**Apr 07, 2024 13:22** 

## **Supported Clients**

SmartClient WebClient NGClient

# **Methods Summary**

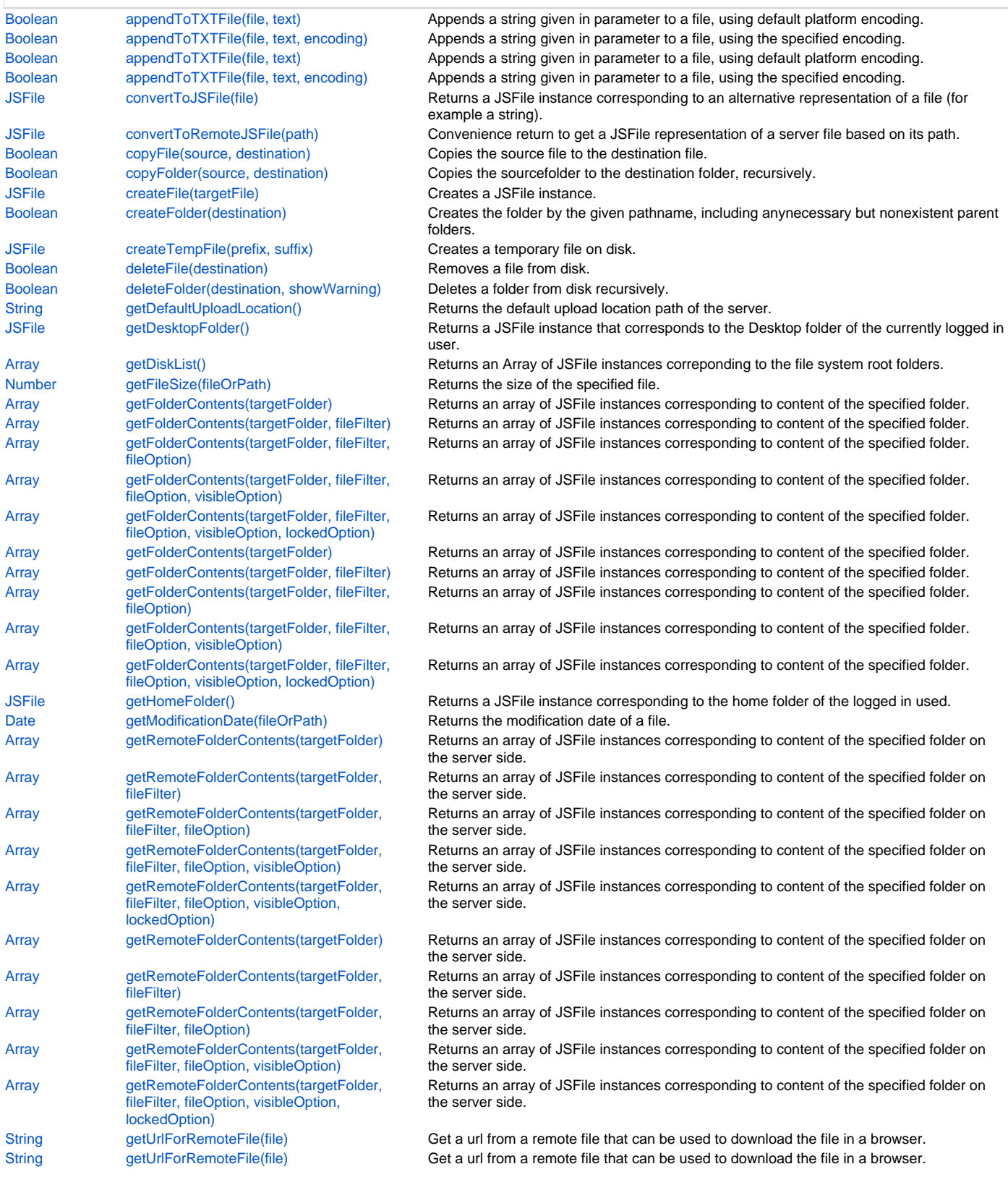

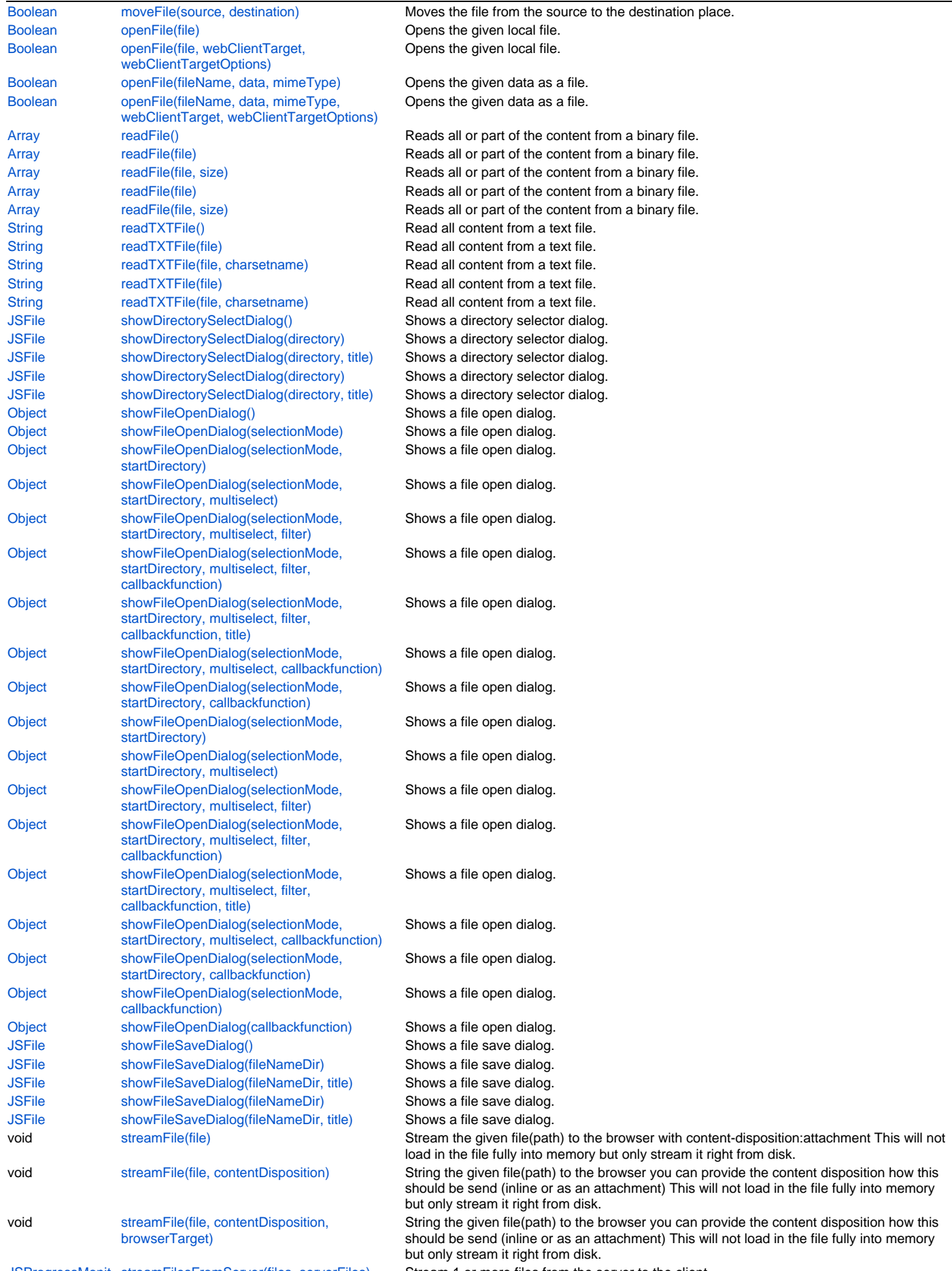

[JSProgressMonit](https://wiki.servoy.com/display/DOCS/JSProgressMonitor) streamFilesFromServer(files, serverFiles) [or](https://wiki.servoy.com/display/DOCS/JSProgressMonitor)

Stream 1 or more files from the server to the client.

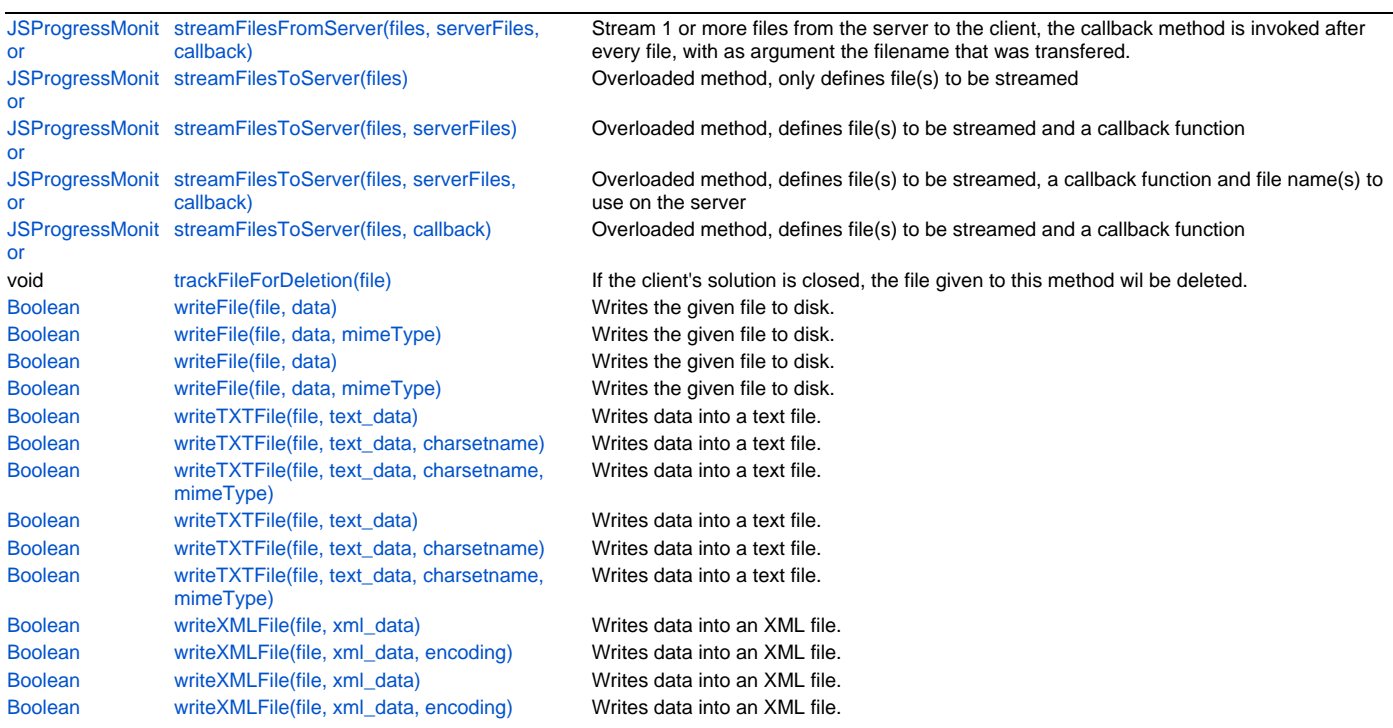

## **Methods Details**

## <span id="page-2-0"></span>**appendToTXTFile(file, text)**

Appends a string given in parameter to a file, using default platform encoding.

## **Parameters**

[JSFile](https://wiki.servoy.com/display/DOCS/JSFile) file a local JSFile [String](https://wiki.servoy.com/display/DOCS/String) text the text to append to the file

#### **Returns**

[Boolean](https://wiki.servoy.com/display/DOCS/Boolean) true if appending worked

## **Supported Clients**

SmartClient,WebClient,NGClient

**Sample**

```
// append some text to a text file:
       var ok = plugins.file.appendToTXTFile('myTextFile.txt', '\nMy fantastic new line of text\n');
```
## <span id="page-2-1"></span>**appendToTXTFile(file, text, encoding)**

Appends a string given in parameter to a file, using the specified encoding.

## **Parameters**

[JSFile](https://wiki.servoy.com/display/DOCS/JSFile) file a local JSFile [String](https://wiki.servoy.com/display/DOCS/String) text the text to append to the file [String](https://wiki.servoy.com/display/DOCS/String) encoding the encoding to use

#### **Returns**

[Boolean](https://wiki.servoy.com/display/DOCS/Boolean) true if appending worked

## **Supported Clients**

SmartClient,WebClient,NGClient

## **Sample**

```
// append some text to a text file:
        var ok = plugins.file.appendToTXTFile('myTextFile.txt', '\nMy fantastic new line of text\n');
```
## **appendToTXTFile(file, text)**

Appends a string given in parameter to a file, using default platform encoding.

[String](https://wiki.servoy.com/display/DOCS/String) file the file path as a String

[String](https://wiki.servoy.com/display/DOCS/String) text the text to append to the file

## **Returns**

[Boolean](https://wiki.servoy.com/display/DOCS/Boolean) true if appending worked

## **Supported Clients**

SmartClient,WebClient,NGClient

## **Sample**

```
// append some text to a text file:
        var ok = plugins.file.appendToTXTFile('myTextFile.txt', '\nMy fantastic new line of text\n');
```
## **appendToTXTFile(file, text, encoding)**

Appends a string given in parameter to a file, using the specified encoding.

## **Parameters**

```
String file the file path as a String
String text the text to append to the file
String encoding the encoding to use
```
## **Returns**

[Boolean](https://wiki.servoy.com/display/DOCS/Boolean)

## **Supported Clients**

SmartClient,WebClient,NGClient

## **Sample**

```
// append some text to a text file:
        var ok = plugins.file.appendToTXTFile('myTextFile.txt', '\nMy fantastic new line of text\n');
```
## <span id="page-3-0"></span>**convertToJSFile(file)**

Returns a JSFile instance corresponding to an alternative representation of a file (for example a string).

### **Parameters**

[Object](https://wiki.servoy.com/display/DOCS/Object) file ;

## **Returns**

[JSFile](https://wiki.servoy.com/display/DOCS/JSFile) JSFile

## **Supported Clients**

SmartClient,WebClient,NGClient

## **Sample**

```
var f = plugins.file.convertToJSFile("story.txt");
if (f.canRead())
         application.output("File can be read.");
```
## <span id="page-3-1"></span>**convertToRemoteJSFile(path)**

Convenience return to get a JSFile representation of a server file based on its path.

## **Parameters**

[String](https://wiki.servoy.com/display/DOCS/String) path the path representing a file on the server (should start with "/")

## **Returns**

[JSFile](https://wiki.servoy.com/display/DOCS/JSFile) the JSFile

## **Supported Clients**

```
var f = plugins.file.convertToRemoteJSFile('/story.txt');
if (f && f.canRead())
         application.output('File can be read.');
```
## <span id="page-4-0"></span>**copyFile(source, destination)**

Copies the source file to the destination file. Returns true if the copy succeeds, false if any error occurs.

## **Parameters**

[Object](https://wiki.servoy.com/display/DOCS/Object) source ; [Object](https://wiki.servoy.com/display/DOCS/Object) destination ;

## **Returns**

[Boolean](https://wiki.servoy.com/display/DOCS/Boolean)

**Supported Clients**

SmartClient,WebClient,NGClient

## **Sample**

```
// Copy based on file names.
if (!plugins.file.copyFile("story.txt", "story.txt.copy"))
         application.output("Copy failed.");
// Copy based on JSFile instances.
var f = plugins.file.createFile("story.txt");
var fcopy = plugins.file.createFile("story.txt.copy2");
if (!plugins.file.copyFile(f, fcopy))
         application.output("Copy failed.");
```
#### <span id="page-4-1"></span>**copyFolder(source, destination)**

Copies the sourcefolder to the destination folder, recursively. Returns true if the copy succeeds, false if any error occurs.

### **Parameters**

```
Object source
Object destination ;
```
## **Returns**

[Boolean](https://wiki.servoy.com/display/DOCS/Boolean) success boolean

## **Supported Clients**

SmartClient,WebClient,NGClient

**Sample**

```
// Copy folder based on names.
if (!plugins.file.copyFolder("stories", "stories_copy"))
        application.output("Folder copy failed.");
// Copy folder based on JSFile instances.
var d = plugins.file.createFile("stories");
var dcopy = plugins.file.createFile("stories_copy_2");
if (!plugins.file.copyFolder(d, dcopy))
        application.output("Folder copy failed.");
```
## <span id="page-4-2"></span>**createFile(targetFile)**

Creates a JSFile instance. Does not create the file on disk.

#### **Parameters**

[Object](https://wiki.servoy.com/display/DOCS/Object) targetFile ;

#### **Returns**

[JSFile](https://wiki.servoy.com/display/DOCS/JSFile)

**Supported Clients**

```
// Create the JSFile instance based on the file name.
var f = plugins.file.createFile("newfile.txt");
// Create the file on disk.
if (!f.createNewFile())
         application.output("The file could not be created.");
```
## <span id="page-5-0"></span>**createFolder(destination)**

Creates the folder by the given pathname, including anynecessary but nonexistent parent folders. Note that if this operation fails it may have succeeded in creating some of the necessary parent folders. Will return true if it could make this folder or if the folder did already exist.

#### **Parameters**

[Object](https://wiki.servoy.com/display/DOCS/Object) destination ;

**Returns**

[Boolean](https://wiki.servoy.com/display/DOCS/Boolean)

## **Supported Clients**

SmartClient,WebClient,NGClient

#### **Sample**

```
var d = plugins.file.convertToJSFile("newfolder");
if (!plugins.file.createFolder(d))
        application.output("Folder could not be created.");
```
#### <span id="page-5-1"></span>**createTempFile(prefix, suffix)**

Creates a temporary file on disk. A prefix and an extension are specified and they will be part of the file name.

#### **Parameters**

[String](https://wiki.servoy.com/display/DOCS/String) prefix ;

```
String suffix ;
```
## **Returns**

**[JSFile](https://wiki.servoy.com/display/DOCS/JSFile)** 

**Supported Clients**

SmartClient,WebClient,NGClient

**Sample**

```
var tempFile = plugins.file.createTempFile('myfile','.txt');
application.output('Temporary file created as: ' + tempFile.getAbsolutePath());
plugins.file.writeTXTFile(tempFile, 'abcdefg');
```
## <span id="page-5-2"></span>**deleteFile(destination)**

Removes a file from disk. Returns true on success, false otherwise.

## **Parameters**

[Object](https://wiki.servoy.com/display/DOCS/Object) destination ;

## **Returns**

[Boolean](https://wiki.servoy.com/display/DOCS/Boolean)

**Supported Clients**

SmartClient,WebClient,NGClient

## **Sample**

```
if (plugins.file.deleteFile('story.txt'))
         application.output('File deleted.');
```

```
//In case the file to delete is a remote file:
var file = plugins.file.convertToRemoteJSFile('/story.txt');
plugins.file.deleteFile(file);
```
## <span id="page-6-0"></span>**deleteFolder(destination, showWarning)**

Deletes a folder from disk recursively. Returns true on success, false otherwise. If the second parameter is set to true, then a warning will be issued to the user before actually removing the folder.

## **Parameters**

[Object](https://wiki.servoy.com/display/DOCS/Object) destination ; [Boolean](https://wiki.servoy.com/display/DOCS/Boolean) showWarning ;

#### **Returns**

[Boolean](https://wiki.servoy.com/display/DOCS/Boolean)

**Supported Clients**

SmartClient,WebClient,NGClient

## **Sample**

```
if (plugins.file.deleteFolder('stories', true))
         application.output('Folder deleted.');
//In case the file to delete is a remote folder:
plugins.file.deleteFolder(plugins.file.convertToRemoteJSFile('/stories'), true);
```
## <span id="page-6-1"></span>**getDefaultUploadLocation()**

Returns the default upload location path of the server.

## **Returns**

[String](https://wiki.servoy.com/display/DOCS/String) the location as canonical path **Supported Clients**

SmartClient,WebClient,NGClient

## **Sample**

```
// get the (server-side) default upload location path:
var serverPath = plugins.file.getDefaultUploadLocation();
```
## <span id="page-6-2"></span>**getDesktopFolder()**

Returns a JSFile instance that corresponds to the Desktop folder of the currently logged in user.

## **Returns**

## [JSFile](https://wiki.servoy.com/display/DOCS/JSFile)

## **Supported Clients**

SmartClient,WebClient,NGClient

## **Sample**

```
var d = plugins.file.getDesktopFolder();
application.output('desktop folder is: ' + d.getAbsolutePath());
```
## <span id="page-6-3"></span>**getDiskList()**

Returns an Array of JSFile instances correponding to the file system root folders.

## **Returns**

## [Array](https://wiki.servoy.com/display/DOCS/Array)

## **Supported Clients**

SmartClient,WebClient,NGClient

#### **Sample**

```
var roots = plugins.file.getDiskList();
for (var i = 0; i < roots.length; i++) application.output(roots[i].getAbsolutePath());
```
## <span id="page-6-4"></span>**getFileSize(fileOrPath)**

Returns the size of the specified file.

[Object](https://wiki.servoy.com/display/DOCS/Object) fileOrPath can be a (remote) JSFile or a local file path

**Returns**

[Number](https://wiki.servoy.com/display/DOCS/Number)

#### **Supported Clients**

SmartClient,WebClient,NGClient

## **Sample**

```
var f = plugins.file.convertToJSFile('story.txt');
application.output('file size: ' + plugins.file.getFileSize(f));
//In case the file is remote, located on the server side inside the default upload folder:
var f = plugins.file.convertToRemoteJSFile('/story.txt');
application.output('file size: ' + plugins.file.getFileSize(f));
```
#### <span id="page-7-0"></span>**getFolderContents(targetFolder)**

Returns an array of JSFile instances corresponding to content of the specified folder. The content can be filtered by optional name filter(s), by type, by visibility and by lock status.

## **Parameters**

[JSFile](https://wiki.servoy.com/display/DOCS/JSFile) targetFolder JSFile object.

**Returns**

[Array](https://wiki.servoy.com/display/DOCS/Array)

## **Supported Clients**

SmartClient,WebClient,NGClient

## **Sample**

```
var files = plugins.file.getFolderContents('stories', '.txt');
for (var i=0; i<files.length; i++)
         application.output(files[i].getAbsolutePath());
```
### <span id="page-7-1"></span>**getFolderContents(targetFolder, fileFilter)**

Returns an array of JSFile instances corresponding to content of the specified folder. The content can be filtered by optional name filter(s), by type, by visibility and by lock status.

#### **Parameters**

[JSFile](https://wiki.servoy.com/display/DOCS/JSFile) targetFolder JSFile object.

[Object](https://wiki.servoy.com/display/DOCS/Object) fileFilter Filter or array of filters for files in folder.

**Returns**

[Array](https://wiki.servoy.com/display/DOCS/Array)

#### **Supported Clients**

SmartClient,WebClient,NGClient

#### **Sample**

```
var files = plugins.file.getFolderContents('stories', '.txt');
for (var i=0; i<files.length; i++)
         application.output(files[i].getAbsolutePath());
```
## <span id="page-7-2"></span>**getFolderContents(targetFolder, fileFilter, fileOption)**

Returns an array of JSFile instances corresponding to content of the specified folder. The content can be filtered by optional name filter(s), by type, by visibility and by lock status.

## **Parameters**

[JSFile](https://wiki.servoy.com/display/DOCS/JSFile) targetFolder JSFile object. [Object](https://wiki.servoy.com/display/DOCS/Object) fileFilter Filter or array of filters for files in folder. [Number](https://wiki.servoy.com/display/DOCS/Number) fileOption 1=files, 2=dirs

#### **Returns**

[Array](https://wiki.servoy.com/display/DOCS/Array)

#### **Supported Clients**

## SmartClient,WebClient,NGClient

## **Sample**

```
var files = plugins.file.getFolderContents('stories', '.txt');
for (var i=0; i<files.length; i++)
        application.output(files[i].getAbsolutePath());
```
## <span id="page-8-0"></span>**getFolderContents(targetFolder, fileFilter, fileOption, visibleOption)**

Returns an array of JSFile instances corresponding to content of the specified folder. The content can be filtered by optional name filter(s), by type, by visibility and by lock status.

## **Parameters**

```
JSFile targetFolder JSFile object.
Object fileFilter Filter or array of filters for files in folder.
Number fileOption 1=files, 2=dirs
Number visibleOption 1=visible, 2=nonvisible
```
## **Returns**

[Array](https://wiki.servoy.com/display/DOCS/Array)

#### **Supported Clients**

SmartClient,WebClient,NGClient

#### **Sample**

```
var files = plugins.file.getFolderContents('stories', '.txt');
for (var i=0; i<files.length; i++)
         application.output(files[i].getAbsolutePath());
```
## <span id="page-8-1"></span>**getFolderContents(targetFolder, fileFilter, fileOption, visibleOption, lockedOption)**

Returns an array of JSFile instances corresponding to content of the specified folder. The content can be filtered by optional name filter(s), by type, by visibility and by lock status.

#### **Parameters**

[JSFile](https://wiki.servoy.com/display/DOCS/JSFile) targetFolder JSFile object. [Object](https://wiki.servoy.com/display/DOCS/Object) fileFilter Filter or array of filters for files in folder. [Number](https://wiki.servoy.com/display/DOCS/Number) fileOption 1=files, 2=dirs [Number](https://wiki.servoy.com/display/DOCS/Number) visibleOption 1=visible, 2=nonvisible [Number](https://wiki.servoy.com/display/DOCS/Number) lockedOption 1=locked, 2=nonlocked

## **Returns**

[Array](https://wiki.servoy.com/display/DOCS/Array)

## **Supported Clients**

SmartClient,WebClient,NGClient

#### **Sample**

```
var files = plugins.file.getFolderContents('stories', '.txt');
for (var i=0; i -files.length; i++)
         application.output(files[i].getAbsolutePath());
```
## **getFolderContents(targetFolder)**

Returns an array of JSFile instances corresponding to content of the specified folder. The content can be filtered by optional name filter(s), by type, by visibility and by lock status.

#### **Parameters**

[String](https://wiki.servoy.com/display/DOCS/String) targetFolder File path.

## **Returns**

[Array](https://wiki.servoy.com/display/DOCS/Array)

## **Supported Clients**

```
var files = plugins.file.getFolderContents('stories', '.txt');
for (var i=0; i<files.length; i++)
        application.output(files[i].getAbsolutePath());
```
## **getFolderContents(targetFolder, fileFilter)**

Returns an array of JSFile instances corresponding to content of the specified folder. The content can be filtered by optional name filter(s), by type, by visibility and by lock status.

### **Parameters**

[String](https://wiki.servoy.com/display/DOCS/String) targetFolder File path.

[Object](https://wiki.servoy.com/display/DOCS/Object) fileFilter Filter or array of filters for files in folder.

**Returns**

[Array](https://wiki.servoy.com/display/DOCS/Array)

**Supported Clients**

SmartClient,WebClient,NGClient

**Sample**

```
var files = plugins.file.getFolderContents('stories', '.txt');
for (var i=0; i<files.length; i++)
        application.output(files[i].getAbsolutePath());
```
## **getFolderContents(targetFolder, fileFilter, fileOption)**

Returns an array of JSFile instances corresponding to content of the specified folder. The content can be filtered by optional name filter(s), by type, by visibility and by lock status.

#### **Parameters**

```
String targetFolder File path.
Object fileFilter Filter or array of filters for files in folder.
Number fileOption 1=files, 2=dirs
```
#### **Returns**

[Array](https://wiki.servoy.com/display/DOCS/Array)

**Supported Clients**

SmartClient,WebClient,NGClient

**Sample**

```
var files = plugins.file.getFolderContents('stories', '.txt');
for (var i=0; i<files.length; i++)
         application.output(files[i].getAbsolutePath());
```
## **getFolderContents(targetFolder, fileFilter, fileOption, visibleOption)**

Returns an array of JSFile instances corresponding to content of the specified folder. The content can be filtered by optional name filter(s), by type, by visibility and by lock status.

### **Parameters**

[String](https://wiki.servoy.com/display/DOCS/String) targetFolder File path. [Object](https://wiki.servoy.com/display/DOCS/Object) fileFilter Filter or array of filters for files in folder. [Number](https://wiki.servoy.com/display/DOCS/Number) fileOption 1=files, 2=dirs [Number](https://wiki.servoy.com/display/DOCS/Number) visibleOption 1=visible, 2=nonvisible

**Returns**

[Array](https://wiki.servoy.com/display/DOCS/Array)

**Supported Clients**

SmartClient,WebClient,NGClient

## **Sample**

```
var files = plugins.file.getFolderContents('stories', '.txt');
for (var i=0; i<files.length; i++)
         application.output(files[i].getAbsolutePath());
```
## **getFolderContents(targetFolder, fileFilter, fileOption, visibleOption, lockedOption)**

Returns an array of JSFile instances corresponding to content of the specified folder. The content can be filtered by optional name filter(s), by type, by visibility and by lock status.

### **Parameters**

```
String targetFolder File path.
Object fileFilter Filter or array of filters for files in folder.
Number fileOption 1=files, 2=dirs
Number visibleOption 1=visible, 2=nonvisible
Number lockedOption 1=locked, 2=nonlocked
```
## **Returns**

[Array](https://wiki.servoy.com/display/DOCS/Array)

```
Supported Clients
```
SmartClient,WebClient,NGClient

## **Sample**

```
var files = plugins.file.getFolderContents('stories', '.txt');
for (var i=0; i -files.length; i++)
         application.output(files[i].getAbsolutePath());
```
#### <span id="page-10-0"></span>**getHomeFolder()**

Returns a JSFile instance corresponding to the home folder of the logged in used.

#### **Returns**

**[JSFile](https://wiki.servoy.com/display/DOCS/JSFile)** 

## **Supported Clients**

SmartClient,WebClient,NGClient

**Sample**

```
var d = plugins.file.getHomeFolder();
application.output('home folder: ' + d.getAbsolutePath());
```
## <span id="page-10-1"></span>**getModificationDate(fileOrPath)**

Returns the modification date of a file.

#### **Parameters**

[Object](https://wiki.servoy.com/display/DOCS/Object) fileOrPath can be a (remote) JSFile or a local file path

## **Returns**

**[Date](https://wiki.servoy.com/display/DOCS/Date)** 

#### **Supported Clients**

SmartClient,WebClient,NGClient

## **Sample**

```
var f = plugins.file.convertToJSFile('story.txt');
application.output('last changed: ' + plugins.file.getModificationDate(f));
//In case the file is remote, located on the server side inside the default upload folder:
var f = plugins.file.convertToRemoteJSFile('/story.txt');
application.output('file size: ' + plugins.file.getModificationDate(f));
```
## <span id="page-10-2"></span>**getRemoteFolderContents(targetFolder)**

```
Returns an array of JSFile instances corresponding to content of the specified folder on the server side. The 
content can be filtered by optional name filter(s), by type, by visibility and by lock status.
```
#### **Parameters**

[JSFile](https://wiki.servoy.com/display/DOCS/JSFile) targetFolder ;

## **Returns**

[Array](https://wiki.servoy.com/display/DOCS/Array) the array of file names **Supported Clients**

// retrieves an array of files located on the server side inside the default upload folder: var files = plugins.file.getRemoteFolderContents(plugins.file.convertToRemoteJSFile('/'), '.txt');

#### <span id="page-11-0"></span>**getRemoteFolderContents(targetFolder, fileFilter)**

Returns an array of JSFile instances corresponding to content of the specified folder on the server side. The content can be filtered by optional name filter(s), by type, by visibility and by lock status.

#### **Parameters**

[JSFile](https://wiki.servoy.com/display/DOCS/JSFile) targetFolder Folder as JSFile object.

[Object](https://wiki.servoy.com/display/DOCS/Object) fileFilter Filter or array of filters for files in folder.

#### **Returns**

[Array](https://wiki.servoy.com/display/DOCS/Array) the array of file names

## **Supported Clients**

SmartClient,WebClient,NGClient

## **Sample**

```
// retrieves an array of files located on the server side inside the default upload folder:
var files = plugins.file.getRemoteFolderContents(plugins.file.convertToRemoteJSFile('/'), '.txt');
```
#### <span id="page-11-1"></span>**getRemoteFolderContents(targetFolder, fileFilter, fileOption)**

Returns an array of JSFile instances corresponding to content of the specified folder on the server side. The content can be filtered by optional name filter(s), by type, by visibility and by lock status.

#### **Parameters**

```
JSFile targetFolder Folder as JSFile object.
Object fileFilter Filter or array of filters for files in folder.
Number fileOption 1=files, 2=dirs
```
#### **Returns**

[Array](https://wiki.servoy.com/display/DOCS/Array) the array of file names

## **Supported Clients**

SmartClient,WebClient,NGClient

#### **Sample**

```
// retrieves an array of files located on the server side inside the default upload folder:
var files = plugins.file.getRemoteFolderContents(plugins.file.convertToRemoteJSFile('/'), '.txt');
```
## <span id="page-11-2"></span>**getRemoteFolderContents(targetFolder, fileFilter, fileOption, visibleOption)**

Returns an array of JSFile instances corresponding to content of the specified folder on the server side. The content can be filtered by optional name filter(s), by type, by visibility and by lock status.

#### **Parameters**

[JSFile](https://wiki.servoy.com/display/DOCS/JSFile) targetFolder Folder as JSFile object. [Object](https://wiki.servoy.com/display/DOCS/Object) fileFilter Filter or array of filters for files in folder. [Number](https://wiki.servoy.com/display/DOCS/Number) fileOption 1=files, 2=dirs [Number](https://wiki.servoy.com/display/DOCS/Number) visibleOption 1=visible, 2=nonvisible

#### **Returns**

[Array](https://wiki.servoy.com/display/DOCS/Array) the array of file names **Supported Clients**

SmartClient,WebClient,NGClient

## **Sample**

```
// retrieves an array of files located on the server side inside the default upload folder:
var files = plugins.file.getRemoteFolderContents(plugins.file.convertToRemoteJSFile('/'), '.txt');
```
### <span id="page-11-3"></span>**getRemoteFolderContents(targetFolder, fileFilter, fileOption, visibleOption, lockedOption)**

Returns an array of JSFile instances corresponding to content of the specified folder on the server side. The content can be filtered by optional name filter(s), by type, by visibility and by lock status.

[JSFile](https://wiki.servoy.com/display/DOCS/JSFile) targetFolder Folder as JSFile object. [Object](https://wiki.servoy.com/display/DOCS/Object) fileFilter Filter or array of filters for files in folder. [Number](https://wiki.servoy.com/display/DOCS/Number) fileOption 1=files, 2=dirs [Number](https://wiki.servoy.com/display/DOCS/Number) visibleOption 1=visible, 2=nonvisible [Number](https://wiki.servoy.com/display/DOCS/Number) lockedOption 1=locked, 2=nonlocked

#### **Returns**

[Array](https://wiki.servoy.com/display/DOCS/Array) the array of file names

## **Supported Clients**

SmartClient,WebClient,NGClient

## **Sample**

```
// retrieves an array of files located on the server side inside the default upload folder:
var files = plugins.file.getRemoteFolderContents(plugins.file.convertToRemoteJSFile('/'), '.txt');
```
#### **getRemoteFolderContents(targetFolder)**

Returns an array of JSFile instances corresponding to content of the specified folder on the server side. The content can be filtered by optional name filter(s), by type, by visibility and by lock status.

#### **Parameters**

[String](https://wiki.servoy.com/display/DOCS/String) targetFolder ;

**Returns**

[Array](https://wiki.servoy.com/display/DOCS/Array) the array of file names

## **Supported Clients**

SmartClient,WebClient,NGClient

## **Sample**

```
// retrieves an array of files located on the server side inside the default upload folder:
var files = plugins.file.getRemoteFolderContents('/', '.txt');
```
## **getRemoteFolderContents(targetFolder, fileFilter)**

Returns an array of JSFile instances corresponding to content of the specified folder on the server side. The content can be filtered by optional name filter(s), by type, by visibility and by lock status.

## **Parameters**

[String](https://wiki.servoy.com/display/DOCS/String) targetFolder Folder path.

[Object](https://wiki.servoy.com/display/DOCS/Object) fileFilter Filter or array of filters for files in folder.

## **Returns**

[Array](https://wiki.servoy.com/display/DOCS/Array) the array of file names

#### **Supported Clients**

SmartClient,WebClient,NGClient

#### **Sample**

// retrieves an array of files located on the server side inside the default upload folder: var files = plugins.file.getRemoteFolderContents('/', '.txt');

### **getRemoteFolderContents(targetFolder, fileFilter, fileOption)**

Returns an array of JSFile instances corresponding to content of the specified folder on the server side. The content can be filtered by optional name filter(s), by type, by visibility and by lock status.

#### **Parameters**

[String](https://wiki.servoy.com/display/DOCS/String) targetFolder Folder path. [Object](https://wiki.servoy.com/display/DOCS/Object) fileFilter Filter or array of filters for files in folder. [Number](https://wiki.servoy.com/display/DOCS/Number) fileOption 1=files, 2=dirs **Returns**

[Array](https://wiki.servoy.com/display/DOCS/Array) the array of file names **Supported Clients**

// retrieves an array of files located on the server side inside the default upload folder: var files = plugins.file.getRemoteFolderContents('/', '.txt');

#### **getRemoteFolderContents(targetFolder, fileFilter, fileOption, visibleOption)**

Returns an array of JSFile instances corresponding to content of the specified folder on the server side. The content can be filtered by optional name filter(s), by type, by visibility and by lock status.

#### **Parameters**

[String](https://wiki.servoy.com/display/DOCS/String) targetFolder Folder path. [Object](https://wiki.servoy.com/display/DOCS/Object) fileFilter Filter or array of filters for files in folder. [Number](https://wiki.servoy.com/display/DOCS/Number) fileOption 1=files, 2=dirs [Number](https://wiki.servoy.com/display/DOCS/Number) visibleOption 1=visible, 2=nonvisible

#### **Returns**

[Array](https://wiki.servoy.com/display/DOCS/Array) the array of file names

## **Supported Clients**

SmartClient,WebClient,NGClient

#### **Sample**

```
// retrieves an array of files located on the server side inside the default upload folder:
var files = plugins.file.getRemoteFolderContents('/', '.txt');
```
#### **getRemoteFolderContents(targetFolder, fileFilter, fileOption, visibleOption, lockedOption)**

Returns an array of JSFile instances corresponding to content of the specified folder on the server side. The content can be filtered by optional name filter(s), by type, by visibility and by lock status.

#### **Parameters**

```
String targetFolder Folder path.
Object fileFilter Filter or array of filters for files in folder.
Number fileOption 1=files, 2=dirs
Number visibleOption 1=visible, 2=nonvisible
Number lockedOption 1=locked, 2=nonlocked
```
#### **Returns**

[Array](https://wiki.servoy.com/display/DOCS/Array) the array of file names

## **Supported Clients**

SmartClient,WebClient,NGClient

#### **Sample**

```
// retrieves an array of files located on the server side inside the default upload folder:
var files = plugins.file.getRemoteFolderContents('/', '.txt');
```
#### <span id="page-13-0"></span>**getUrlForRemoteFile(file)**

Get a url from a remote file that can be used to download the file in a browser. This is a complete url with the server url that is get from application.getServerURL()

#### **Parameters**

[JSFile](https://wiki.servoy.com/display/DOCS/JSFile) file the remote file where the url should be generated from. Must be a remote file

## **Returns**

[String](https://wiki.servoy.com/display/DOCS/String) the url as a string **Supported Clients**

SmartClient,WebClient,NGClient

#### **Sample**

```
var file = plugins.file.convertToRemoteJSFile("aremotefile.pdf");
var url = plugins.file.getUrlForRemoteFile(file);
application.showURL(url);
```
Get a url from a remote file that can be used to download the file in a browser. This is a complete url with the server url that is get from application.getServerURL()

## **Parameters**

[String](https://wiki.servoy.com/display/DOCS/String) file the remote file where the url should be generated from. Must be a remote file

```
Returns
```
[String](https://wiki.servoy.com/display/DOCS/String) the url as a string

## **Supported Clients**

SmartClient,WebClient,NGClient

## **Sample**

```
var file = plugins.file.convertToRemoteJSFile("aremotefile.pdf");
var url = plugins.file.getUrlForRemoteFile(file);
application.showURL(url);
```
## <span id="page-14-0"></span>**moveFile(source, destination)**

Moves the file from the source to the destination place. Returns true on success, false otherwise.

#### **Parameters**

```
Object source
Object destination ;
```
**Returns**

[Boolean](https://wiki.servoy.com/display/DOCS/Boolean)

**Supported Clients**

SmartClient,WebClient,NGClient

**Sample**

```
// Move file based on names.
if (!plugins.file.moveFile('story.txt','story.txt.new'))
         application.output('File move failed.');
// Move file based on JSFile instances.
var f = plugins.file.convertToJSFile('story.txt.new');
var fmoved = plugins.file.convertToJSFile('story.txt');
if (!plugins.file.moveFile(f, fmoved))
         application.output('File move back failed.');
```
## <span id="page-14-1"></span>**openFile(file)**

Opens the given local file.

Smart Client: launches the default OS associated application to open an existing local file. Web Client: the (server local) file will open inside the browser - if supported (sent using "Contentdisposition: inline" HTTP header).

## **Parameters**

[JSFile](https://wiki.servoy.com/display/DOCS/JSFile) file the local file to open. The file should exist and be accessible.

## **Returns**

[Boolean](https://wiki.servoy.com/display/DOCS/Boolean) success status of the open operation

**Supported Clients**

SmartClient,WebClient,NGClient

## **Sample**

```
var myPDF = plugins.file.createFile('my.pdf');
 myPDF.setBytes(data, true)
         plugins.file.openFile(myPDF);
```
## <span id="page-14-2"></span>**openFile(file, webClientTarget, webClientTargetOptions)**

Opens the given local file.

Smart Client: launches the default OS associated application to open an existing local file. Web Client: the (server local) file will open inside the browser - if supported (sent using "Contentdisposition: inline" HTTP header).

## 16 of 50

#### **Parameters**

**[JSFi](https://wiki.servoy.com/display/DOCS/JSFile)** file [le](https://wiki.servoy.com/display/DOCS/JSFile)

the local file to open. The file should exist and be accessible.

[Stringw](https://wiki.servoy.com/display/DOCS/String)ebClientTarget Target frame or named dialog/window. For example "self" to open in the same browser window, " blank" for another browser window. By default "\_blank" is used.

[Stringw](https://wiki.servoy.com/display/DOCS/String)ebClientTargetO window options used when a new browser window is to be shown; see browser JS 'window.open(...)' documentation. ptions

## **Returns**

[Boolean](https://wiki.servoy.com/display/DOCS/Boolean) success status of the open operation

#### **Supported Clients**

SmartClient,WebClient,NGClient

## **Sample**

```
var myPDF = plugins.file.createFile('my.pdf');
 myPDF.setBytes(data, true)
         plugins.file.openFile(myPDF, "_self", null); // show in the same browser window
```
#### <span id="page-15-0"></span>**openFile(fileName, data, mimeType)**

Opens the given data as a file.

Smart Client: writes the data to a temporary file, then launches the default OS associated application to open it.

Web Client: the data will open as a file inside the browser - if supported (sent using "Content-disposition: inline" HTTP header).

#### **Parameters**

[St](https://wiki.servoy.com/display/DOCS/String) fileN the name of the file that should open with the given data. Can be null (but in Smart Client null - so no extension - will probably make open fail). [ring](https://wiki.servoy.com/display/DOCS/String) ame

[Ar](https://wiki.servoy.com/display/DOCS/Array) data the file's binary content.

[ray](https://wiki.servoy.com/display/DOCS/Array)

[St](https://wiki.servoy.com/display/DOCS/String) mim can be left null, and is used for webclient only. Specify one of any valid mime types: https://developer.mozilla.org/en-US/docs [ring](https://wiki.servoy.com/display/DOCS/String) eTy /Properly\_Configuring\_Server\_MIME\_Types http://www.iana.org/assignments/media-types/media-types.xhtml http://www.w3.org/Protocols pe /rfc2616/rfc2616-sec3.html#sec3.7

#### **Returns**

[Boolean](https://wiki.servoy.com/display/DOCS/Boolean) success status of the open operation

#### **Supported Clients**

SmartClient,WebClient,NGClient

#### **Sample**

```
// read or generate pdf file bytes
var bytes = plugins.file.readFile("c:/ExportedPdfs/13542.pdf");
// mimeType variable can be left null
var mimeType = 'application/pdf'
if (!plugins.file.openFile("MonthlyStatistics.pdf", bytes, mimeType))
         application.output('Failed to open the file.');
```
#### <span id="page-15-1"></span>**openFile(fileName, data, mimeType, webClientTarget, webClientTargetOptions)**

Opens the given data as a file.

Smart Client: writes the data to a temporary file, then launches the default OS associated application to open it. Web Client: the data will open as a file inside the browser - if supported (sent using "Content-disposition: inline" HTTP header).

[St](https://wiki.servoy.com/display/DOCS/String) fileName [ri](https://wiki.servoy.com/display/DOCS/String) [ng](https://wiki.servoy.com/display/DOCS/String) the name of the file that should open with the given data. Can be null (but in Smart Client null - so no extension - will probably make open fail). [Ar](https://wiki.servoy.com/display/DOCS/Array) data [ray](https://wiki.servoy.com/display/DOCS/Array) the file's binary content. [St](https://wiki.servoy.com/display/DOCS/String) mimeType can be left null, and is used for webclient only. Specify one of any valid mime types: https://developer.mozilla.org/en-US/docs [ri](https://wiki.servoy.com/display/DOCS/String) [ng](https://wiki.servoy.com/display/DOCS/String) /Properly\_Configuring\_Server\_MIME\_Types http://www.iana.org/assignments/media-types/media-types.xhtml http://www.w3.org /Protocols/rfc2616/rfc2616-sec3.html#sec3.7 [St](https://wiki.servoy.com/display/DOCS/String) webClient Target frame or named dialog/window. For example "\_self" to open in the same browser window, "\_blank" for another browser window. [ri](https://wiki.servoy.com/display/DOCS/String) Target [ng](https://wiki.servoy.com/display/DOCS/String) By default "\_blank" is used. [St](https://wiki.servoy.com/display/DOCS/String) webClient window options used when a new browser window is to be shown; see browser JS 'window.open(...)' documentation. [ri](https://wiki.servoy.com/display/DOCS/String) TargetOpti [ng](https://wiki.servoy.com/display/DOCS/String) ons **Returns** [Boolean](https://wiki.servoy.com/display/DOCS/Boolean) success status of the open operation

## **Supported Clients**

SmartClient,WebClient,NGClient

#### **Sample**

```
// read or generate pdf file bytes
var bytes = plugins.file.readFile("c:/ExportedPdfs/13542.pdf");
```

```
// mimeType variable can be left null
var mimeType = 'application/pdf'
```

```
if (!plugins.file.openFile("MonthlyStatistics.pdf", bytes, mimeType, "_self", null))
         application.output('Failed to open the file.');
```
#### <span id="page-16-0"></span>**readFile()**

Reads all or part of the content from a binary file. If a file name is not specified, then a file selection dialog pops up for selecting a file. (Web Enabled only for a JSFile argument)

#### **Returns**

[Array](https://wiki.servoy.com/display/DOCS/Array)

#### **Supported Clients**

SmartClient,WebClient,NGClient

**Sample**

```
// Read all content from the file.
var bytes = plugins.file.readFile('big.jpg');
application.output('file size: ' + bytes.length);
// Read only the first 1KB from the file.
var bytesPartial = plugins.file.readFile('big.jpg', 1024);
application.output('partial file size: ' + bytesPartial.length);
// Read all content from a file selected from the file open dialog.
var bytesUnknownFile = plugins.file.readFile();
application.output('unknown file size: ' + bytesUnknownFile.length);
```
#### <span id="page-16-1"></span>**readFile(file)**

Reads all or part of the content from a binary file. If a file name is not specified, then a file selection dialog pops up for selecting a file. (Web Enabled only for a JSFile argument)

#### **Parameters**

[JSFile](https://wiki.servoy.com/display/DOCS/JSFile) file JSFile.

#### **Returns**

[Array](https://wiki.servoy.com/display/DOCS/Array)

**Supported Clients**

```
// Read all content from the file.
var bytes = plugins.file.readFile('big.jpg');
application.output('file size: ' + bytes.length);
// Read only the first 1KB from the file.
var bytesPartial = plugins.file.readFile('big.jpg', 1024);
application.output('partial file size: ' + bytesPartial.length);
// Read all content from a file selected from the file open dialog.
var bytesUnknownFile = plugins.file.readFile();
application.output('unknown file size: ' + bytesUnknownFile.length);
```
## <span id="page-17-0"></span>**readFile(file, size)**

Reads all or part of the content from a binary file. If a file name is not specified, then a file selection dialog pops up for selecting a file. (Web Enabled only for a JSFile argument)

#### **Parameters**

[JSFile](https://wiki.servoy.com/display/DOCS/JSFile) file JSFile.

[Number](https://wiki.servoy.com/display/DOCS/Number) size Number of bytes to read.

#### **Returns**

[Array](https://wiki.servoy.com/display/DOCS/Array)

## **Supported Clients**

SmartClient,WebClient,NGClient

## **Sample**

```
// Read all content from the file.
var bytes = plugins.file.readFile('big.jpg');
application.output('file size: ' + bytes.length);
// Read only the first 1KB from the file.
var bytesPartial = plugins.file.readFile('big.jpg', 1024);
application.output('partial file size: ' + bytesPartial.length);
// Read all content from a file selected from the file open dialog.
var bytesUnknownFile = plugins.file.readFile();
application.output('unknown file size: ' + bytesUnknownFile.length);
```
#### **readFile(file)**

Reads all or part of the content from a binary file. If a file name is not specified, then a file selection dialog pops up for selecting a file. (Web Enabled only for a JSFile argument)

#### **Parameters**

[String](https://wiki.servoy.com/display/DOCS/String) file the file path.

## **Returns**

[Array](https://wiki.servoy.com/display/DOCS/Array)

**Supported Clients**

#### SmartClient,WebClient,NGClient

**Sample**

```
// Read all content from the file.
var bytes = plugins.file.readFile('big.jpg');
application.output('file size: ' + bytes.length);
// Read only the first 1KB from the file.
var bytesPartial = plugins.file.readFile('big.jpg', 1024);
application.output('partial file size: ' + bytesPartial.length);
// Read all content from a file selected from the file open dialog.
var bytesUnknownFile = plugins.file.readFile();
application.output('unknown file size: ' + bytesUnknownFile.length);
```
## **readFile(file, size)**

Reads all or part of the content from a binary file. If a file name is not specified, then a file selection dialog pops up for selecting a file. (Web Enabled only for a JSFile argument)

[String](https://wiki.servoy.com/display/DOCS/String) file the file path.

[Number](https://wiki.servoy.com/display/DOCS/Number) size Number of bytes to read.

## **Returns**

[Array](https://wiki.servoy.com/display/DOCS/Array) **Supported Clients**

SmartClient,WebClient,NGClient

## **Sample**

```
// Read all content from the file.
var bytes = plugins.file.readFile('big.jpg');
application.output('file size: ' + bytes.length);
// Read only the first 1KB from the file.
var bytesPartial = plugins.file.readFile('big.jpg', 1024);
application.output('partial file size: ' + bytesPartial.length);
// Read all content from a file selected from the file open dialog.
var bytesUnknownFile = plugins.file.readFile();
application.output('unknown file size: ' + bytesUnknownFile.length);
```
## <span id="page-18-0"></span>**readTXTFile()**

Read all content from a text file. If a file name is not specified, then a file selection dialog pops up for selecting a file. The encoding can be also specified. (Web Enabled only for a JSFile argument)

#### **Returns**

## **[String](https://wiki.servoy.com/display/DOCS/String)**

## **Supported Clients**

SmartClient,WebClient,NGClient

**Sample**

```
// Read content from a known text file.
var txt = plugins.file.readTXTFile('story.txt');
application.output(txt);
// Read content from a text file selected from the file open dialog.
var txtUnknown = plugins.file.readTXTFile();
application.output(txtUnknown);
```
#### <span id="page-18-1"></span>**readTXTFile(file)**

Read all content from a text file. If a file name is not specified, then a file selection dialog pops up for selecting a file. The encoding can be also specified. (Web Enabled only for a JSFile argument)

#### **Parameters**

[JSFile](https://wiki.servoy.com/display/DOCS/JSFile) file JSFile.

**Returns**

## **[String](https://wiki.servoy.com/display/DOCS/String)**

**Supported Clients**

SmartClient,WebClient,NGClient

## **Sample**

```
// Read content from a known text file.
var txt = plugins.file.readTXTFile('story.txt');
application.output(txt);
// Read content from a text file selected from the file open dialog.
var txtUnknown = plugins.file.readTXTFile();
application.output(txtUnknown);
```
## <span id="page-18-2"></span>**readTXTFile(file, charsetname)**

Read all content from a text file. If a file name is not specified, then a file selection dialog pops up for selecting a file. The encoding can be also specified. (Web Enabled only for a JSFile argument)

#### **Parameters**

[JSFile](https://wiki.servoy.com/display/DOCS/JSFile) file JSFile. [String](https://wiki.servoy.com/display/DOCS/String) charsetname Charset name. **Returns**

#### **[String](https://wiki.servoy.com/display/DOCS/String) Supported Clients**

SmartClient,WebClient,NGClient

## **Sample**

```
// Read content from a known text file.
var txt = plugins.file.readTXTFile('story.txt');
application.output(txt);
// Read content from a text file selected from the file open dialog.
var txtUnknown = plugins.file.readTXTFile();
application.output(txtUnknown);
```
## **readTXTFile(file)**

Read all content from a text file. If a file name is not specified, then a file selection dialog pops up for selecting a file. The encoding can be also specified. (Web Enabled only for a JSFile argument)

## **Parameters**

[String](https://wiki.servoy.com/display/DOCS/String) file the file path.

## **Returns**

**[String](https://wiki.servoy.com/display/DOCS/String)** 

**Supported Clients**

SmartClient,WebClient,NGClient

## **Sample**

```
// Read content from a known text file.
var txt = plugins.file.readTXTFile('story.txt');
application.output(txt);
// Read content from a text file selected from the file open dialog.
var txtUnknown = plugins.file.readTXTFile();
application.output(txtUnknown);
```
## **readTXTFile(file, charsetname)**

Read all content from a text file. If a file name is not specified, then a file selection dialog pops up for selecting a file. The encoding can be also specified. (Web Enabled only for a JSFile argument)

#### **Parameters**

[String](https://wiki.servoy.com/display/DOCS/String) file the file path.

[String](https://wiki.servoy.com/display/DOCS/String) charsetname Charset name.

## **Returns**

**[String](https://wiki.servoy.com/display/DOCS/String)** 

## **Supported Clients**

SmartClient,WebClient,NGClient

## **Sample**

```
// Read content from a known text file.
var txt = plugins.file.readTXTFile('story.txt');
application.output(txt);
// Read content from a text file selected from the file open dialog.
var txtUnknown = plugins.file.readTXTFile();
application.output(txtUnknown);
```
## <span id="page-19-0"></span>**showDirectorySelectDialog()**

Shows a directory selector dialog.

#### **Returns**

[JSFile](https://wiki.servoy.com/display/DOCS/JSFile) **Supported Clients**

```
var dir = plugins.file.showDirectorySelectDialog();
application.output("you've selected folder: " + dir.getAbsolutePath());
```
## <span id="page-20-0"></span>**showDirectorySelectDialog(directory)**

Shows a directory selector dialog.

## **Parameters**

[JSFile](https://wiki.servoy.com/display/DOCS/JSFile) directory Default directory as JSFile.

## **Returns**

**[JSFile](https://wiki.servoy.com/display/DOCS/JSFile)** 

## **Supported Clients**

**SmartClient** 

## **Sample**

```
var dir = plugins.file.showDirectorySelectDialog();
application.output("you've selected folder: " + dir.getAbsolutePath());
```
## <span id="page-20-1"></span>**showDirectorySelectDialog(directory, title)**

Shows a directory selector dialog.

## **Parameters**

[JSFile](https://wiki.servoy.com/display/DOCS/JSFile) directory Default directory as JSFile. [String](https://wiki.servoy.com/display/DOCS/String) title Dialog title.

## **Returns**

[JSFile](https://wiki.servoy.com/display/DOCS/JSFile)

## **Supported Clients**

**SmartClient** 

## **Sample**

```
var dir = plugins.file.showDirectorySelectDialog();
{\tt application.output('you've selected folder: " + dir.getAbsolutePath());}
```
## **showDirectorySelectDialog(directory)**

Shows a directory selector dialog.

## **Parameters**

[String](https://wiki.servoy.com/display/DOCS/String) directory Default directory as file path.

## **Returns**

[JSFile](https://wiki.servoy.com/display/DOCS/JSFile)

## **Supported Clients**

**SmartClient** 

#### **Sample**

var dir = plugins.file.showDirectorySelectDialog(); application.output("you've selected folder: " + dir.getAbsolutePath());

## **showDirectorySelectDialog(directory, title)**

Shows a directory selector dialog.

## **Parameters**

[String](https://wiki.servoy.com/display/DOCS/String) directory Default directory as file path. [String](https://wiki.servoy.com/display/DOCS/String) title Dialog title.

## **Returns**

**[JSFile](https://wiki.servoy.com/display/DOCS/JSFile)** 

#### **Supported Clients**

**SmartClient** 

#### **Sample**

```
var dir = plugins.file.showDirectorySelectDialog();
application.output("you've selected folder: " + dir.getAbsolutePath());
```
#### <span id="page-21-0"></span>**showFileOpenDialog()**

Shows a file open dialog. Filters can be applied on what type of files can be selected. (Web Enabled, you must set the callback method for this to work)

#### **Returns**

**[Object](https://wiki.servoy.com/display/DOCS/Object)** 

**Supported Clients**

## SmartClient

**Sample**

{

}

```
// This selects only files ('1'), previous dir must be used ('null'), no multiselect ('false') and
// the filter "JPG and GIF" should be used: ('new Array("JPG and GIF","jpg","gif")').
/** @type {JSFile} */
var f = plugins.file.showFileOpenDialog(1, null, false, new Array("JPG and GIF", "jpg", "gif"));
application.output('File: ' + f.getName());
application.output('is dir: ' + f.isDirectory());
application.output('is file: ' + f.isFile());
application.output('path: ' + f.getAbsolutePath());
// This allows mutliple selection of files, using previous dir and the same filter as above. This also casts the 
result to the JSFile type using JSDoc.
// if filters are specified, "all file" filter will not show up unless "*" filter is present
/** @type {JSFile[]} */
```

```
var files = plugins.file.showFileOpenDialog(1, null, true, new Array("JPG and GIF", "jpg", "gif", "*"));
for (var i = 0; i < files.length; i++)
```

```
 application.output('File: ' + files[i].getName());
 application.output('content type: ' + files[i].getContentType());
application.output('last modified: ' + files[i].lastModified());
 application.output('size: ' + files[i].size());
```
//for the web and NG you have to give a callback function that has a JSFile array as its first argument (also works in smart), only multi select and the title are used in the webclient, others are ignored plugins.file.showFileOpenDialog(null,null,false,new Array("JPG and GIF", "jpg", "gif"), mycallbackfunction,'Select some nice files')

When handling big files please look at the admin page properties: "servoy.ng\_web\_client.tempfile.threshold" and "servoy.ng\_web\_client.temp.uploadir", so that big files are mapped to temp files and saved to a good temp dir so that in the callback method you can try to rename the temp generated file to something on the filesystem with a specific name. This way there is no need to stream anything again on the server side (or access the bytes which will load the big file completely in memory)

## <span id="page-21-1"></span>**showFileOpenDialog(selectionMode)**

Shows a file open dialog. Filters can be applied on what type of files can be selected. (Web Enabled, you must set the callback method for this to work)

#### **Parameters**

[Number](https://wiki.servoy.com/display/DOCS/Number) selectionMode 0=both,1=Files,2=Dirs

## **Returns**

**[Object](https://wiki.servoy.com/display/DOCS/Object)** 

**Supported Clients**

```
// This selects only files ('1'), previous dir must be used ('null'), no multiselect ('false') and
// the filter "JPG and GIF" should be used: ('new Array("JPG and GIF","jpg","gif")').
/** @type {JSFile} */
var f = plugins.file.showFileOpenDialog(1, null, false, new Array("JPG and GIF", "jpg", "gif"));
application.output('File: ' + f.getName());
application.output('is dir: ' + f.isDirectory());
application.output('is file: ' + f.isFile());
application.output('path: ' + f.getAbsolutePath());
// This allows mutliple selection of files, using previous dir and the same filter as above. This also casts the 
result to the JSFile type using JSDoc.
// if filters are specified, "all file" filter will not show up unless "*" filter is present
/** @type {JSFile[]} */
var files = plugins.file.showFileOpenDialog(1, null, true, new Array("JPG and GIF", "jpg", "gif", "*"));
for (var i = 0; i < files.length; i++)
{
        application.output('File: ' + files[i].getName());
         application.output('content type: ' + files[i].getContentType());
         application.output('last modified: ' + files[i].lastModified());
          application.output('size: ' + files[i].size());
}
//for the web and NG you have to give a callback function that has a JSFile array as its first argument (also 
works in smart), only multi select and the title are used in the webclient, others are ignored
plugins.file.showFileOpenDialog(null,null,false,new Array("JPG and GIF", "jpg", "gif"),
mycallbackfunction,'Select some nice files')
When handling big files please look at the admin page properties: "servoy.ng_web_client.tempfile.threshold" and 
"servoy.ng_web_client.temp.uploadir", so that big files are mapped to temp files and saved to a good temp dir
so that in the callback method you can try to rename the temp generated file to something on the filesystem with
```
a specific name. This way there is no need to stream anything again on the server side (or access the bytes which will load the big file completely in memory)

## <span id="page-22-0"></span>**showFileOpenDialog(selectionMode, startDirectory)**

Shows a file open dialog. Filters can be applied on what type of files can be selected. (Web Enabled, you must set the callback method for this to work)

#### **Parameters**

[Number](https://wiki.servoy.com/display/DOCS/Number) selectionMode 0=both,1=Files,2=Dirs

[JSFile](https://wiki.servoy.com/display/DOCS/JSFile) startDirectory JSFile instance of default folder; null=default/previous

**Returns**

**[Object](https://wiki.servoy.com/display/DOCS/Object)** 

## **Supported Clients**

```
// This selects only files ('1'), previous dir must be used ('null'), no multiselect ('false') and
// the filter "JPG and GIF" should be used: ('new Array("JPG and GIF","jpg","gif")').
/** @type {JSFile} */
var f = plugins.file.showFileOpenDialog(1, null, false, new Array("JPG and GIF", "jpg", "gif"));
application.output('File: ' + f.getName());
application.output('is dir: ' + f.isDirectory());
application.output('is file: ' + f.isFile());
application.output('path: ' + f.getAbsolutePath());
// This allows mutliple selection of files, using previous dir and the same filter as above. This also casts the 
result to the JSFile type using JSDoc.
// if filters are specified, "all file" filter will not show up unless "*" filter is present
/** @type {JSFile[]} */
var files = plugins.file.showFileOpenDialog(1, null, true, new Array("JPG and GIF", "jpg", "gif", "*"));
for (var i = 0; i < files.length; i++)
{
        application.output('File: ' + files[i].getName());
         application.output('content type: ' + files[i].getContentType());
         application.output('last modified: ' + files[i].lastModified());
          application.output('size: ' + files[i].size());
}
//for the web and NG you have to give a callback function that has a JSFile array as its first argument (also 
works in smart), only multi select and the title are used in the webclient, others are ignored
plugins.file.showFileOpenDialog(null,null,false,new Array("JPG and GIF", "jpg", "gif"),
mycallbackfunction,'Select some nice files')
When handling big files please look at the admin page properties: "servoy.ng_web_client.tempfile.threshold" and 
"servoy.ng_web_client.temp.uploadir", so that big files are mapped to temp files and saved to a good temp dir
so that in the callback method you can try to rename the temp generated file to something on the filesystem with
```
a specific name. This way there is no need to stream anything again on the server side (or access the bytes which will load the big file completely in memory)

## <span id="page-23-0"></span>**showFileOpenDialog(selectionMode, startDirectory, multiselect)**

Shows a file open dialog. Filters can be applied on what type of files can be selected. (Web Enabled, you must set the callback method for this to work)

#### **Parameters**

[Number](https://wiki.servoy.com/display/DOCS/Number) selectionMode 0=both,1=Files,2=Dirs [JSFile](https://wiki.servoy.com/display/DOCS/JSFile) startDirectory JSFile instance of default folder, null=default/previous [Boolean](https://wiki.servoy.com/display/DOCS/Boolean) multiselect true/false

**Returns**

**[Object](https://wiki.servoy.com/display/DOCS/Object) Supported Clients**

```
// This selects only files ('1'), previous dir must be used ('null'), no multiselect ('false') and
// the filter "JPG and GIF" should be used: ('new Array("JPG and GIF","jpg","gif")').
/** @type {JSFile} */
var f = plugins.file.showFileOpenDialog(1, null, false, new Array("JPG and GIF", "jpg", "gif"));
application.output('File: ' + f.getName());
application.output('is dir: ' + f.isDirectory());
application.output('is file: ' + f.isFile());
application.output('path: ' + f.getAbsolutePath());
// This allows mutliple selection of files, using previous dir and the same filter as above. This also casts the 
result to the JSFile type using JSDoc.
// if filters are specified, "all file" filter will not show up unless "*" filter is present
/** @type {JSFile[]} */
var files = plugins.file.showFileOpenDialog(1, null, true, new Array("JPG and GIF", "jpg", "gif", "*"));
for (var i = 0; i < files.length; i++)
{
        application.output('File: ' + files[i].getName());
         application.output('content type: ' + files[i].getContentType());
         application.output('last modified: ' + files[i].lastModified());
          application.output('size: ' + files[i].size());
}
//for the web and NG you have to give a callback function that has a JSFile array as its first argument (also 
works in smart), only multi select and the title are used in the webclient, others are ignored
plugins.file.showFileOpenDialog(null,null,false,new Array("JPG and GIF", "jpg", "gif"),
mycallbackfunction,'Select some nice files')
When handling big files please look at the admin page properties: "servoy.ng_web_client.tempfile.threshold" and 
"servoy.ng_web_client.temp.uploadir", so that big files are mapped to temp files and saved to a good temp dir
so that in the callback method you can try to rename the temp generated file to something on the filesystem with 
a specific name. This way there is no need to stream anything again on the server side
```
(or access the bytes which will load the big file completely in memory)

## <span id="page-24-0"></span>**showFileOpenDialog(selectionMode, startDirectory, multiselect, filter)**

Shows a file open dialog. Filters can be applied on what type of files can be selected. (Web Enabled, you must set the callback method for this to work)

#### **Parameters**

[Number](https://wiki.servoy.com/display/DOCS/Number) selectionMode 0=both,1=Files,2=Dirs [JSFile](https://wiki.servoy.com/display/DOCS/JSFile) startDirectory JSFile instance of default folder,null=default/previous [Boolean](https://wiki.servoy.com/display/DOCS/Boolean) multiselect true/false [Object](https://wiki.servoy.com/display/DOCS/Object) filter A filter or array of filters on the folder files.

**Returns**

**[Object](https://wiki.servoy.com/display/DOCS/Object) Supported Clients**

```
// This selects only files ('1'), previous dir must be used ('null'), no multiselect ('false') and
// the filter "JPG and GIF" should be used: ('new Array("JPG and GIF","jpg","gif")').
/** @type {JSFile} */
var f = plugins.file.showFileOpenDialog(1, null, false, new Array("JPG and GIF", "jpg", "gif"));
application.output('File: ' + f.getName());
application.output('is dir: ' + f.isDirectory());
application.output('is file: ' + f.isFile());
application.output('path: ' + f.getAbsolutePath());
// This allows mutliple selection of files, using previous dir and the same filter as above. This also casts the 
result to the JSFile type using JSDoc.
// if filters are specified, "all file" filter will not show up unless "*" filter is present
/** @type {JSFile[]} */
var files = plugins.file.showFileOpenDialog(1, null, true, new Array("JPG and GIF", "jpg", "gif", "*"));
for (var i = 0; i < files.length; i++)
{
        application.output('File: ' + files[i].getName());
         application.output('content type: ' + files[i].getContentType());
         application.output('last modified: ' + files[i].lastModified());
          application.output('size: ' + files[i].size());
}
//for the web and NG you have to give a callback function that has a JSFile array as its first argument (also 
works in smart), only multi select and the title are used in the webclient, others are ignored
plugins.file.showFileOpenDialog(null,null,false,new Array("JPG and GIF", "jpg", "gif"),
mycallbackfunction,'Select some nice files')
When handling big files please look at the admin page properties: "servoy.ng_web_client.tempfile.threshold" and 
"servoy.ng_web_client.temp.uploadir", so that big files are mapped to temp files and saved to a good temp dir
so that in the callback method you can try to rename the temp generated file to something on the filesystem with 
a specific name. This way there is no need to stream anything again on the server side
```
(or access the bytes which will load the big file completely in memory)

## <span id="page-25-0"></span>**showFileOpenDialog(selectionMode, startDirectory, multiselect, filter, callbackfunction)**

Shows a file open dialog. Filters can be applied on what type of files can be selected. (Web Enabled, you must set the callback method for this to work)

#### **Parameters**

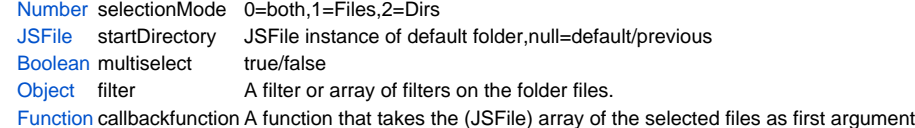

#### **Returns**

#### **[Object](https://wiki.servoy.com/display/DOCS/Object)**

#### **Supported Clients**

```
// This selects only files ('1'), previous dir must be used ('null'), no multiselect ('false') and
// the filter "JPG and GIF" should be used: ('new Array("JPG and GIF","jpg","gif")').
/** @type {JSFile} */
var f = plugins.file.showFileOpenDialog(1, null, false, new Array("JPG and GIF", "jpg", "gif"));
application.output('File: ' + f.getName());
application.output('is dir: ' + f.isDirectory());
application.output('is file: ' + f.isFile());
application.output('path: ' + f.getAbsolutePath());
// This allows mutliple selection of files, using previous dir and the same filter as above. This also casts the 
result to the JSFile type using JSDoc.
// if filters are specified, "all file" filter will not show up unless "*" filter is present
/** @type {JSFile[]} */
var files = plugins.file.showFileOpenDialog(1, null, true, new Array("JPG and GIF", "jpg", "gif", "*"));
for (var i = 0; i < files.length; i++)
{
        application.output('File: ' + files[i].getName());
         application.output('content type: ' + files[i].getContentType());
         application.output('last modified: ' + files[i].lastModified());
          application.output('size: ' + files[i].size());
}
//for the web and NG you have to give a callback function that has a JSFile array as its first argument (also 
works in smart), only multi select and the title are used in the webclient, others are ignored
plugins.file.showFileOpenDialog(null,null,false,new Array("JPG and GIF", "jpg", "gif"),
mycallbackfunction,'Select some nice files')
When handling big files please look at the admin page properties: "servoy.ng_web_client.tempfile.threshold" and 
"servoy.ng_web_client.temp.uploadir", so that big files are mapped to temp files and saved to a good temp dir
so that in the callback method you can try to rename the temp generated file to something on the filesystem with
```
<span id="page-26-0"></span>**showFileOpenDialog(selectionMode, startDirectory, multiselect, filter, callbackfunction, title)**

a specific name. This way there is no need to stream anything again on the server side

(or access the bytes which will load the big file completely in memory)

Shows a file open dialog. Filters can be applied on what type of files can be selected. (Web Enabled, you must set the callback method for this to work)

#### **Parameters**

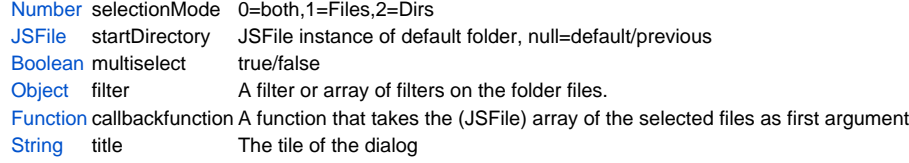

## **Returns**

**[Object](https://wiki.servoy.com/display/DOCS/Object)** 

## **Supported Clients**

```
// This selects only files ('1'), previous dir must be used ('null'), no multiselect ('false') and
// the filter "JPG and GIF" should be used: ('new Array("JPG and GIF","jpg","gif")').
/** @type {JSFile} */
var f = plugins.file.showFileOpenDialog(1, null, false, new Array("JPG and GIF", "jpg", "gif"));
application.output('File: ' + f.getName());
application.output('is dir: ' + f.isDirectory());
application.output('is file: ' + f.isFile());
application.output('path: ' + f.getAbsolutePath());
// This allows mutliple selection of files, using previous dir and the same filter as above. This also casts the 
result to the JSFile type using JSDoc.
// if filters are specified, "all file" filter will not show up unless "*" filter is present
/** @type {JSFile[]} */
var files = plugins.file.showFileOpenDialog(1, null, true, new Array("JPG and GIF", "jpg", "gif", "*"));
for (var i = 0; i < files.length; i++)
{
        application.output('File: ' + files[i].getName());
         application.output('content type: ' + files[i].getContentType());
         application.output('last modified: ' + files[i].lastModified());
          application.output('size: ' + files[i].size());
}
//for the web and NG you have to give a callback function that has a JSFile array as its first argument (also 
works in smart), only multi select and the title are used in the webclient, others are ignored
plugins.file.showFileOpenDialog(null,null,false,new Array("JPG and GIF", "jpg", "gif"),
mycallbackfunction,'Select some nice files')
When handling big files please look at the admin page properties: "servoy.ng_web_client.tempfile.threshold" and 
"servoy.ng_web_client.temp.uploadir", so that big files are mapped to temp files and saved to a good temp dir
so that in the callback method you can try to rename the temp generated file to something on the filesystem with
```
## <span id="page-27-0"></span>**showFileOpenDialog(selectionMode, startDirectory, multiselect, callbackfunction)**

(or access the bytes which will load the big file completely in memory)

a specific name. This way there is no need to stream anything again on the server side

Shows a file open dialog. Filters can be applied on what type of files can be selected. (Web Enabled, you must set the callback method for this to work)

#### **Parameters**

[Number](https://wiki.servoy.com/display/DOCS/Number) selectionMode 0=both,1=Files,2=Dirs [JSFile](https://wiki.servoy.com/display/DOCS/JSFile) startDirectory JSFile instance of default folder,null=default/previous [Boolean](https://wiki.servoy.com/display/DOCS/Boolean) multiselect true/false [Function](https://wiki.servoy.com/display/DOCS/Function) callbackfunction A function that takes the (JSFile) array of the selected files as first argument

**Returns**

**[Object](https://wiki.servoy.com/display/DOCS/Object)** 

## **Supported Clients**

```
// This selects only files ('1'), previous dir must be used ('null'), no multiselect ('false') and
// the filter "JPG and GIF" should be used: ('new Array("JPG and GIF","jpg","gif")').
/** @type {JSFile} */
var f = plugins.file.showFileOpenDialog(1, null, false, new Array("JPG and GIF", "jpg", "gif"));
application.output('File: ' + f.getName());
application.output('is dir: ' + f.isDirectory());
application.output('is file: ' + f.isFile());
application.output('path: ' + f.getAbsolutePath());
// This allows mutliple selection of files, using previous dir and the same filter as above. This also casts the 
result to the JSFile type using JSDoc.
// if filters are specified, "all file" filter will not show up unless "*" filter is present
/** @type {JSFile[]} */
var files = plugins.file.showFileOpenDialog(1, null, true, new Array("JPG and GIF", "jpg", "gif", "*"));
for (var i = 0; i < files.length; i++)
{
        application.output('File: ' + files[i].getName());
         application.output('content type: ' + files[i].getContentType());
         application.output('last modified: ' + files[i].lastModified());
          application.output('size: ' + files[i].size());
}
//for the web and NG you have to give a callback function that has a JSFile array as its first argument (also 
works in smart), only multi select and the title are used in the webclient, others are ignored
plugins.file.showFileOpenDialog(null,null,false,new Array("JPG and GIF", "jpg", "gif"),
mycallbackfunction,'Select some nice files')
When handling big files please look at the admin page properties: "servoy.ng_web_client.tempfile.threshold" and 
"servoy.ng_web_client.temp.uploadir", so that big files are mapped to temp files and saved to a good temp dir
so that in the callback method you can try to rename the temp generated file to something on the filesystem with
```
a specific name. This way there is no need to stream anything again on the server side (or access the bytes which will load the big file completely in memory)

## <span id="page-28-0"></span>**showFileOpenDialog(selectionMode, startDirectory, callbackfunction)**

Shows a file open dialog. Filters can be applied on what type of files can be selected. (Web Enabled, you must set the callback method for this to work)

#### **Parameters**

[Number](https://wiki.servoy.com/display/DOCS/Number) selectionMode 0=both,1=Files,2=Dirs

[JSFile](https://wiki.servoy.com/display/DOCS/JSFile) startDirectory JSFile instance of default folder,null=default/previous

[Function](https://wiki.servoy.com/display/DOCS/Function) callbackfunction A function that takes the (JSFile) array of the selected files as first argument

#### **Returns**

**[Object](https://wiki.servoy.com/display/DOCS/Object) Supported Clients**

```
// This selects only files ('1'), previous dir must be used ('null'), no multiselect ('false') and
// the filter "JPG and GIF" should be used: ('new Array("JPG and GIF","jpg","gif")').
/** @type {JSFile} */
var f = plugins.file.showFileOpenDialog(1, null, false, new Array("JPG and GIF", "jpg", "gif"));
application.output('File: ' + f.getName());
application.output('is dir: ' + f.isDirectory());
application.output('is file: ' + f.isFile());
application.output('path: ' + f.getAbsolutePath());
// This allows mutliple selection of files, using previous dir and the same filter as above. This also casts the 
result to the JSFile type using JSDoc.
// if filters are specified, "all file" filter will not show up unless "*" filter is present
/** @type {JSFile[]} */
var files = plugins.file.showFileOpenDialog(1, null, true, new Array("JPG and GIF", "jpg", "gif", "*"));
for (var i = 0; i < files.length; i++)
{
        application.output('File: ' + files[i].getName());
         application.output('content type: ' + files[i].getContentType());
         application.output('last modified: ' + files[i].lastModified());
          application.output('size: ' + files[i].size());
}
//for the web and NG you have to give a callback function that has a JSFile array as its first argument (also 
works in smart), only multi select and the title are used in the webclient, others are ignored
plugins.file.showFileOpenDialog(null,null,false,new Array("JPG and GIF", "jpg", "gif"),
mycallbackfunction,'Select some nice files')
When handling big files please look at the admin page properties: "servoy.ng_web_client.tempfile.threshold" and 
"servoy.ng_web_client.temp.uploadir", so that big files are mapped to temp files and saved to a good temp dir
so that in the callback method you can try to rename the temp generated file to something on the filesystem with 
a specific name. This way there is no need to stream anything again on the server side
```
(or access the bytes which will load the big file completely in memory)

## **showFileOpenDialog(selectionMode, startDirectory)**

Shows a file open dialog. Filters can be applied on what type of files can be selected. (Web Enabled, you must set the callback method for this to work)

#### **Parameters**

[Number](https://wiki.servoy.com/display/DOCS/Number) selectionMode 0=both,1=Files,2=Dirs

[String](https://wiki.servoy.com/display/DOCS/String) startDirectory Path to default folder; null=default/previous

**Returns**

**[Object](https://wiki.servoy.com/display/DOCS/Object)** 

**Supported Clients**

```
// This selects only files ('1'), previous dir must be used ('null'), no multiselect ('false') and
// the filter "JPG and GIF" should be used: ('new Array("JPG and GIF","jpg","gif")').
/** @type {JSFile} */
var f = plugins.file.showFileOpenDialog(1, null, false, new Array("JPG and GIF", "jpg", "gif"));
application.output('File: ' + f.getName());
application.output('is dir: ' + f.isDirectory());
application.output('is file: ' + f.isFile());
application.output('path: ' + f.getAbsolutePath());
// This allows mutliple selection of files, using previous dir and the same filter as above. This also casts the 
result to the JSFile type using JSDoc.
// if filters are specified, "all file" filter will not show up unless "*" filter is present
/** @type {JSFile[]} */
var files = plugins.file.showFileOpenDialog(1, null, true, new Array("JPG and GIF", "jpg", "gif", "*"));
for (var i = 0; i < files.length; i++)
{
        application.output('File: ' + files[i].getName());
         application.output('content type: ' + files[i].getContentType());
         application.output('last modified: ' + files[i].lastModified());
          application.output('size: ' + files[i].size());
}
//for the web and NG you have to give a callback function that has a JSFile array as its first argument (also 
works in smart), only multi select and the title are used in the webclient, others are ignored
plugins.file.showFileOpenDialog(null,null,false,new Array("JPG and GIF", "jpg", "gif"),
mycallbackfunction,'Select some nice files')
When handling big files please look at the admin page properties: "servoy.ng_web_client.tempfile.threshold" and 
"servoy.ng_web_client.temp.uploadir", so that big files are mapped to temp files and saved to a good temp dir
so that in the callback method you can try to rename the temp generated file to something on the filesystem with 
a specific name. This way there is no need to stream anything again on the server side
```
(or access the bytes which will load the big file completely in memory)

## **showFileOpenDialog(selectionMode, startDirectory, multiselect)**

Shows a file open dialog. Filters can be applied on what type of files can be selected. (Web Enabled, you must set the callback method for this to work)

#### **Parameters**

[Number](https://wiki.servoy.com/display/DOCS/Number) selectionMode 0=both,1=Files,2=Dirs [String](https://wiki.servoy.com/display/DOCS/String) startDirectory Path to default folder, null=default/previous [Boolean](https://wiki.servoy.com/display/DOCS/Boolean) multiselect true/false

**Returns**

**[Object](https://wiki.servoy.com/display/DOCS/Object) Supported Clients**

```
// This selects only files ('1'), previous dir must be used ('null'), no multiselect ('false') and
// the filter "JPG and GIF" should be used: ('new Array("JPG and GIF","jpg","gif")').
/** @type {JSFile} */
var f = plugins.file.showFileOpenDialog(1, null, false, new Array("JPG and GIF", "jpg", "gif"));
application.output('File: ' + f.getName());
application.output('is dir: ' + f.isDirectory());
application.output('is file: ' + f.isFile());
application.output('path: ' + f.getAbsolutePath());
// This allows mutliple selection of files, using previous dir and the same filter as above. This also casts the 
result to the JSFile type using JSDoc.
// if filters are specified, "all file" filter will not show up unless "*" filter is present
/** @type {JSFile[]} */
var files = plugins.file.showFileOpenDialog(1, null, true, new Array("JPG and GIF", "jpg", "gif", "*"));
for (var i = 0; i < files.length; i++)
{
        application.output('File: ' + files[i].getName());
         application.output('content type: ' + files[i].getContentType());
         application.output('last modified: ' + files[i].lastModified());
          application.output('size: ' + files[i].size());
}
//for the web and NG you have to give a callback function that has a JSFile array as its first argument (also 
works in smart), only multi select and the title are used in the webclient, others are ignored
plugins.file.showFileOpenDialog(null,null,false,new Array("JPG and GIF", "jpg", "gif"),
mycallbackfunction,'Select some nice files')
When handling big files please look at the admin page properties: "servoy.ng_web_client.tempfile.threshold" and 
"servoy.ng_web_client.temp.uploadir", so that big files are mapped to temp files and saved to a good temp dir
so that in the callback method you can try to rename the temp generated file to something on the filesystem with 
a specific name. This way there is no need to stream anything again on the server side
```
(or access the bytes which will load the big file completely in memory)

## **showFileOpenDialog(selectionMode, startDirectory, multiselect, filter)**

Shows a file open dialog. Filters can be applied on what type of files can be selected. (Web Enabled, you must set the callback method for this to work)

#### **Parameters**

[Number](https://wiki.servoy.com/display/DOCS/Number) selectionMode 0=both,1=Files,2=Dirs [String](https://wiki.servoy.com/display/DOCS/String) startDirectory Path to default folder, null=default/previous [Boolean](https://wiki.servoy.com/display/DOCS/Boolean) multiselect true/false [Object](https://wiki.servoy.com/display/DOCS/Object) filter A filter or array of filters on the folder files.

**Returns**

**[Object](https://wiki.servoy.com/display/DOCS/Object) Supported Clients**

```
// This selects only files ('1'), previous dir must be used ('null'), no multiselect ('false') and
// the filter "JPG and GIF" should be used: ('new Array("JPG and GIF","jpg","gif")').
/** @type {JSFile} */
var f = plugins.file.showFileOpenDialog(1, null, false, new Array("JPG and GIF", "jpg", "gif"));
application.output('File: ' + f.getName());
application.output('is dir: ' + f.isDirectory());
application.output('is file: ' + f.isFile());
application.output('path: ' + f.getAbsolutePath());
// This allows mutliple selection of files, using previous dir and the same filter as above. This also casts the 
result to the JSFile type using JSDoc.
// if filters are specified, "all file" filter will not show up unless "*" filter is present
/** @type {JSFile[]} */
var files = plugins.file.showFileOpenDialog(1, null, true, new Array("JPG and GIF", "jpg", "gif", "*"));
for (var i = 0; i < files.length; i++)
{
        application.output('File: ' + files[i].getName());
         application.output('content type: ' + files[i].getContentType());
         application.output('last modified: ' + files[i].lastModified());
          application.output('size: ' + files[i].size());
}
//for the web and NG you have to give a callback function that has a JSFile array as its first argument (also 
works in smart), only multi select and the title are used in the webclient, others are ignored
plugins.file.showFileOpenDialog(null,null,false,new Array("JPG and GIF", "jpg", "gif"),
mycallbackfunction,'Select some nice files')
When handling big files please look at the admin page properties: "servoy.ng_web_client.tempfile.threshold" and 
"servoy.ng_web_client.temp.uploadir", so that big files are mapped to temp files and saved to a good temp dir
so that in the callback method you can try to rename the temp generated file to something on the filesystem with
```
a specific name. This way there is no need to stream anything again on the server side (or access the bytes which will load the big file completely in memory)

## **showFileOpenDialog(selectionMode, startDirectory, multiselect, filter, callbackfunction)**

Shows a file open dialog. Filters can be applied on what type of files can be selected. (Web Enabled, you must set the callback method for this to work)

#### **Parameters**

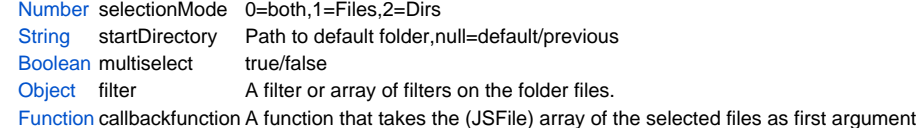

#### **Returns**

## **[Object](https://wiki.servoy.com/display/DOCS/Object)**

#### **Supported Clients**

```
// This selects only files ('1'), previous dir must be used ('null'), no multiselect ('false') and
// the filter "JPG and GIF" should be used: ('new Array("JPG and GIF","jpg","gif")').
/** @type {JSFile} */
var f = plugins.file.showFileOpenDialog(1, null, false, new Array("JPG and GIF", "jpg", "gif"));
application.output('File: ' + f.getName());
application.output('is dir: ' + f.isDirectory());
application.output('is file: ' + f.isFile());
application.output('path: ' + f.getAbsolutePath());
// This allows mutliple selection of files, using previous dir and the same filter as above. This also casts the 
result to the JSFile type using JSDoc.
// if filters are specified, "all file" filter will not show up unless "*" filter is present
/** @type {JSFile[]} */
var files = plugins.file.showFileOpenDialog(1, null, true, new Array("JPG and GIF", "jpg", "gif", "*"));
for (var i = 0; i < files.length; i++)
{
        application.output('File: ' + files[i].getName());
         application.output('content type: ' + files[i].getContentType());
         application.output('last modified: ' + files[i].lastModified());
          application.output('size: ' + files[i].size());
}
//for the web and NG you have to give a callback function that has a JSFile array as its first argument (also 
works in smart), only multi select and the title are used in the webclient, others are ignored
plugins.file.showFileOpenDialog(null,null,false,new Array("JPG and GIF", "jpg", "gif"),
mycallbackfunction,'Select some nice files')
When handling big files please look at the admin page properties: "servoy.ng_web_client.tempfile.threshold" and 
"servoy.ng_web_client.temp.uploadir", so that big files are mapped to temp files and saved to a good temp dir
so that in the callback method you can try to rename the temp generated file to something on the filesystem with 
a specific name. This way there is no need to stream anything again on the server side
```
(or access the bytes which will load the big file completely in memory)

## **showFileOpenDialog(selectionMode, startDirectory, multiselect, filter, callbackfunction, title)**

Shows a file open dialog. Filters can be applied on what type of files can be selected. (Web Enabled, you must set the callback method for this to work)

#### **Parameters**

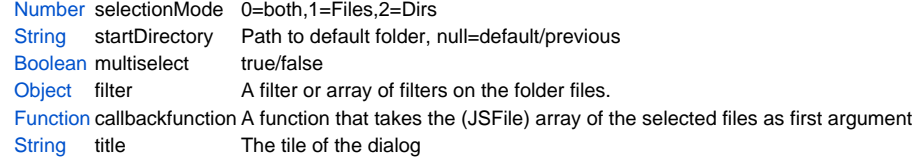

## **Returns**

**[Object](https://wiki.servoy.com/display/DOCS/Object)** 

## **Supported Clients**

```
// This selects only files ('1'), previous dir must be used ('null'), no multiselect ('false') and
// the filter "JPG and GIF" should be used: ('new Array("JPG and GIF","jpg","gif")').
/** @type {JSFile} */
var f = plugins.file.showFileOpenDialog(1, null, false, new Array("JPG and GIF", "jpg", "gif"));
application.output('File: ' + f.getName());
application.output('is dir: ' + f.isDirectory());
application.output('is file: ' + f.isFile());
application.output('path: ' + f.getAbsolutePath());
// This allows mutliple selection of files, using previous dir and the same filter as above. This also casts the 
result to the JSFile type using JSDoc.
// if filters are specified, "all file" filter will not show up unless "*" filter is present
/** @type {JSFile[]} */
var files = plugins.file.showFileOpenDialog(1, null, true, new Array("JPG and GIF", "jpg", "gif", "*"));
for (var i = 0; i < files.length; i++)
{
        application.output('File: ' + files[i].getName());
         application.output('content type: ' + files[i].getContentType());
         application.output('last modified: ' + files[i].lastModified());
          application.output('size: ' + files[i].size());
}
//for the web and NG you have to give a callback function that has a JSFile array as its first argument (also 
works in smart), only multi select and the title are used in the webclient, others are ignored
plugins.file.showFileOpenDialog(null,null,false,new Array("JPG and GIF", "jpg", "gif"),
mycallbackfunction,'Select some nice files')
When handling big files please look at the admin page properties: "servoy.ng_web_client.tempfile.threshold" and 
"servoy.ng_web_client.temp.uploadir", so that big files are mapped to temp files and saved to a good temp dir
so that in the callback method you can try to rename the temp generated file to something on the filesystem with 
a specific name. This way there is no need to stream anything again on the server side
```
(or access the bytes which will load the big file completely in memory)

## **showFileOpenDialog(selectionMode, startDirectory, multiselect, callbackfunction)**

Shows a file open dialog. Filters can be applied on what type of files can be selected. (Web Enabled, you must set the callback method for this to work)

#### **Parameters**

[Number](https://wiki.servoy.com/display/DOCS/Number) selectionMode 0=both,1=Files,2=Dirs [String](https://wiki.servoy.com/display/DOCS/String) startDirectory Path to default folder, null=default/previous [Boolean](https://wiki.servoy.com/display/DOCS/Boolean) multiselect true/false [Function](https://wiki.servoy.com/display/DOCS/Function) callbackfunction A function that takes the (JSFile) array of the selected files as first argument

**Returns**

**[Object](https://wiki.servoy.com/display/DOCS/Object)** 

## **Supported Clients**

```
// This selects only files ('1'), previous dir must be used ('null'), no multiselect ('false') and
// the filter "JPG and GIF" should be used: ('new Array("JPG and GIF","jpg","gif")').
/** @type {JSFile} */
var f = plugins.file.showFileOpenDialog(1, null, false, new Array("JPG and GIF", "jpg", "gif"));
application.output('File: ' + f.getName());
application.output('is dir: ' + f.isDirectory());
application.output('is file: ' + f.isFile());
application.output('path: ' + f.getAbsolutePath());
// This allows mutliple selection of files, using previous dir and the same filter as above. This also casts the 
result to the JSFile type using JSDoc.
// if filters are specified, "all file" filter will not show up unless "*" filter is present
/** @type {JSFile[]} */
var files = plugins.file.showFileOpenDialog(1, null, true, new Array("JPG and GIF", "jpg", "gif", "*"));
for (var i = 0; i < files.length; i++)
{
        application.output('File: ' + files[i].getName());
         application.output('content type: ' + files[i].getContentType());
         application.output('last modified: ' + files[i].lastModified());
          application.output('size: ' + files[i].size());
}
//for the web and NG you have to give a callback function that has a JSFile array as its first argument (also 
works in smart), only multi select and the title are used in the webclient, others are ignored
plugins.file.showFileOpenDialog(null,null,false,new Array("JPG and GIF", "jpg", "gif"),
mycallbackfunction,'Select some nice files')
When handling big files please look at the admin page properties: "servoy.ng_web_client.tempfile.threshold" and 
"servoy.ng_web_client.temp.uploadir", so that big files are mapped to temp files and saved to a good temp dir
so that in the callback method you can try to rename the temp generated file to something on the filesystem with 
a specific name. This way there is no need to stream anything again on the server side
```
(or access the bytes which will load the big file completely in memory)

## **showFileOpenDialog(selectionMode, startDirectory, callbackfunction)**

Shows a file open dialog. Filters can be applied on what type of files can be selected. (Web Enabled, you must set the callback method for this to work)

#### **Parameters**

[Number](https://wiki.servoy.com/display/DOCS/Number) selectionMode 0=both,1=Files,2=Dirs

[String](https://wiki.servoy.com/display/DOCS/String) startDirectory Path to default folder, null=default/previous

[Function](https://wiki.servoy.com/display/DOCS/Function) callbackfunction A function that takes the (JSFile) array of the selected files as first argument

## **Returns**

**[Object](https://wiki.servoy.com/display/DOCS/Object) Supported Clients**

```
// This selects only files ('1'), previous dir must be used ('null'), no multiselect ('false') and
// the filter "JPG and GIF" should be used: ('new Array("JPG and GIF","jpg","gif")').
/** @type {JSFile} */
var f = plugins.file.showFileOpenDialog(1, null, false, new Array("JPG and GIF", "jpg", "gif"));
application.output('File: ' + f.getName());
application.output('is dir: ' + f.isDirectory());
application.output('is file: ' + f.isFile());
application.output('path: ' + f.getAbsolutePath());
// This allows mutliple selection of files, using previous dir and the same filter as above. This also casts the 
result to the JSFile type using JSDoc.
// if filters are specified, "all file" filter will not show up unless "*" filter is present
/** @type {JSFile[]} */
var files = plugins.file.showFileOpenDialog(1, null, true, new Array("JPG and GIF", "jpg", "gif", "*"));
for (var i = 0; i < files.length; i++)
{
        application.output('File: ' + files[i].getName());
         application.output('content type: ' + files[i].getContentType());
         application.output('last modified: ' + files[i].lastModified());
          application.output('size: ' + files[i].size());
}
//for the web and NG you have to give a callback function that has a JSFile array as its first argument (also 
works in smart), only multi select and the title are used in the webclient, others are ignored
plugins.file.showFileOpenDialog(null,null,false,new Array("JPG and GIF", "jpg", "gif"),
mycallbackfunction,'Select some nice files')
When handling big files please look at the admin page properties: "servoy.ng_web_client.tempfile.threshold" and 
"servoy.ng_web_client.temp.uploadir", so that big files are mapped to temp files and saved to a good temp dir
so that in the callback method you can try to rename the temp generated file to something on the filesystem with
```
a specific name. This way there is no need to stream anything again on the server side (or access the bytes which will load the big file completely in memory)

## <span id="page-36-0"></span>**showFileOpenDialog(selectionMode, callbackfunction)**

Shows a file open dialog. Filters can be applied on what type of files can be selected. (Web Enabled, you must set the callback method for this to work)

#### **Parameters**

[Number](https://wiki.servoy.com/display/DOCS/Number) selectionMode 0=both,1=Files,2=Dirs

[Function](https://wiki.servoy.com/display/DOCS/Function) callbackfunction A function that takes the (JSFile) array of the selected files as first argument

#### **Returns**

**[Object](https://wiki.servoy.com/display/DOCS/Object)** 

#### **Supported Clients**

```
// This selects only files ('1'), previous dir must be used ('null'), no multiselect ('false') and
// the filter "JPG and GIF" should be used: ('new Array("JPG and GIF","jpg","gif")').
/** @type {JSFile} */
var f = plugins.file.showFileOpenDialog(1, null, false, new Array("JPG and GIF", "jpg", "gif"));
application.output('File: ' + f.getName());
application.output('is dir: ' + f.isDirectory());
application.output('is file: ' + f.isFile());
application.output('path: ' + f.getAbsolutePath());
// This allows mutliple selection of files, using previous dir and the same filter as above. This also casts the 
result to the JSFile type using JSDoc.
// if filters are specified, "all file" filter will not show up unless "*" filter is present
/** @type {JSFile[]} */
var files = plugins.file.showFileOpenDialog(1, null, true, new Array("JPG and GIF", "jpg", "gif", "*"));
for (var i = 0; i < files.length; i++)
{
        application.output('File: ' + files[i].getName());
         application.output('content type: ' + files[i].getContentType());
         application.output('last modified: ' + files[i].lastModified());
          application.output('size: ' + files[i].size());
}
//for the web and NG you have to give a callback function that has a JSFile array as its first argument (also 
works in smart), only multi select and the title are used in the webclient, others are ignored
plugins.file.showFileOpenDialog(null,null,false,new Array("JPG and GIF", "jpg", "gif"),
mycallbackfunction,'Select some nice files')
When handling big files please look at the admin page properties: "servoy.ng_web_client.tempfile.threshold" and 
"servoy.ng_web_client.temp.uploadir", so that big files are mapped to temp files and saved to a good temp dir
so that in the callback method you can try to rename the temp generated file to something on the filesystem with 
a specific name. This way there is no need to stream anything again on the server side
```
(or access the bytes which will load the big file completely in memory)

## <span id="page-37-0"></span>**showFileOpenDialog(callbackfunction)**

Shows a file open dialog. Filters can be applied on what type of files can be selected. (Web Enabled, you must set the callback method for this to work)

#### **Parameters**

[Function](https://wiki.servoy.com/display/DOCS/Function) callbackfunction A function that takes the (JSFile) array of the selected files as first argument

**Returns**

#### **[Object](https://wiki.servoy.com/display/DOCS/Object)**

#### **Supported Clients**

```
// This selects only files ('1'), previous dir must be used ('null'), no multiselect ('false') and
// the filter "JPG and GIF" should be used: ('new Array("JPG and GIF","jpg","gif")').
/** @type {JSFile} */
var f = plugins.file.showFileOpenDialog(1, null, false, new Array("JPG and GIF", "jpg", "gif"));
application.output('File: ' + f.getName());
application.output('is dir: ' + f.isDirectory());
application.output('is file: ' + f.isFile());
application.output('path: ' + f.getAbsolutePath());
// This allows mutliple selection of files, using previous dir and the same filter as above. This also casts the 
result to the JSFile type using JSDoc.
// if filters are specified, "all file" filter will not show up unless "*" filter is present
/** @type {JSFile[]} */
var files = plugins.file.showFileOpenDialog(1, null, true, new Array("JPG and GIF", "jpg", "gif", "*"));
for (var i = 0; i < files.length; i++)
{
        application.output('File: ' + files[i].getName());
         application.output('content type: ' + files[i].getContentType());
         application.output('last modified: ' + files[i].lastModified());
          application.output('size: ' + files[i].size());
}
//for the web and NG you have to give a callback function that has a JSFile array as its first argument (also 
works in smart), only multi select and the title are used in the webclient, others are ignored
plugins.file.showFileOpenDialog(null,null,false,new Array("JPG and GIF", "jpg", "gif"),
mycallbackfunction,'Select some nice files')
When handling big files please look at the admin page properties: "servoy.ng_web_client.tempfile.threshold" and 
"servoy.ng_web_client.temp.uploadir", so that big files are mapped to temp files and saved to a good temp dir
so that in the callback method you can try to rename the temp generated file to something on the filesystem with 
a specific name. This way there is no need to stream anything again on the server side
```
<span id="page-38-0"></span>**showFileSaveDialog()**

Shows a file save dialog. File save is only supported in the SmartClient.

(or access the bytes which will load the big file completely in memory)

#### **Returns**

[JSFile](https://wiki.servoy.com/display/DOCS/JSFile)

#### **Supported Clients**

**SmartClient** 

## **Sample**

```
var file = plugins.file.showFileSaveDialog();
application.output("you've selected file: " + file.getAbsolutePath());
```
## <span id="page-38-1"></span>**showFileSaveDialog(fileNameDir)**

Shows a file save dialog. File save is only supported in the SmartClient.

## **Parameters**

[JSFile](https://wiki.servoy.com/display/DOCS/JSFile) fileNameDir JSFile to save.

#### **Returns**

[JSFile](https://wiki.servoy.com/display/DOCS/JSFile)

## **Supported Clients**

**SmartClient** 

## **Sample**

```
var file = plugins.file.showFileSaveDialog();
application.output("you've selected file: " + file.getAbsolutePath());
```
## <span id="page-38-2"></span>**showFileSaveDialog(fileNameDir, title)**

Shows a file save dialog. File save is only supported in the SmartClient.

[JSFile](https://wiki.servoy.com/display/DOCS/JSFile) fileNameDir JSFile to save [String](https://wiki.servoy.com/display/DOCS/String) title Dialog title.

**Returns**

# **[JSFile](https://wiki.servoy.com/display/DOCS/JSFile)**

## **Supported Clients**

**SmartClient** 

#### **Sample**

```
var file = plugins.file.showFileSaveDialog();
application.output("you've selected file: " + file.getAbsolutePath());
```
## **showFileSaveDialog(fileNameDir)**

Shows a file save dialog. File save is only supported in the SmartClient.

## **Parameters**

[String](https://wiki.servoy.com/display/DOCS/String) fileNameDir File (give as file path) to save.

#### **Returns**

[JSFile](https://wiki.servoy.com/display/DOCS/JSFile)

#### **Supported Clients**

**SmartClient** 

**Sample**

```
var file = plugins.file.showFileSaveDialog();
application.output("you've selected file: " + file.getAbsolutePath());
```
## **showFileSaveDialog(fileNameDir, title)**

Shows a file save dialog. File save is only supported in the SmartClient.

#### **Parameters**

[String](https://wiki.servoy.com/display/DOCS/String) fileNameDir File to save (specified as file path) [String](https://wiki.servoy.com/display/DOCS/String) title Dialog title.

## **Returns**

**[JSFile](https://wiki.servoy.com/display/DOCS/JSFile)** 

## **Supported Clients**

**SmartClient** 

## **Sample**

```
var file = plugins.file.showFileSaveDialog();
application.output("you've selected file: " + file.getAbsolutePath());
```
## <span id="page-39-0"></span>**streamFile(file)**

```
Stream the given file(path) to the browser with content-disposition:attachment
This will not load in the file fully into memory but only stream it right from disk.
This can be any filepath on the server, but only the simple file name is exposed as the content disposition 
header filename.
This will throw an exception if anything goes wrong, like the given file is not valid/found.
```
**Parameters**

[Object](https://wiki.servoy.com/display/DOCS/Object) file A path string, JSFile or RemoteFile

## **Supported Clients**

**NGClient** 

## **Sample**

<span id="page-39-1"></span>**streamFile(file, contentDisposition)**

```
String the given file(path) to the browser you can provide the content disposition how this should be send 
(inline or as an attachment)
This will not load in the file fully into memory but only stream it right from disk.
This can be any filepath on the server, but only the simple file name is exposed.
This will throw an exception if anything goes wrong, like the given file is not valid/found.
```
[Object](https://wiki.servoy.com/display/DOCS/Object) file A path string, JSFile or RemoteFile

[String](https://wiki.servoy.com/display/DOCS/String) contentDisposition can be 'inline' or 'attachment'

## **Supported Clients**

**NGClient** 

**Sample**

#### <span id="page-40-0"></span>**streamFile(file, contentDisposition, browserTarget)**

String the given file(path) to the browser you can provide the content disposition how this should be send (inline or as an attachment) This will not load in the file fully into memory but only stream it right from disk. This can be any filepath on the server, but only the simple file name is exposed. This will throw an exception if anything goes wrong, like the given file is not valid/found. Give the browser target if you want to open the file inside another tab, most usefull in 'inline' content disposition mode.

#### **Parameters**

[Object](https://wiki.servoy.com/display/DOCS/Object) file A path string, JSFile or RemoteFile [String](https://wiki.servoy.com/display/DOCS/String) contentDisposition can be 'inline' or 'attachment' [String](https://wiki.servoy.com/display/DOCS/String) browserTarget \_\_ \_blank or a specific name to open this in a differnt tab (really only usefull in inline mode)

#### **Supported Clients**

**NGClient** 

**Sample**

## <span id="page-40-1"></span>**streamFilesFromServer(files, serverFiles)**

Stream 1 or more files from the server to the client.

#### **Parameters**

[Object](https://wiki.servoy.com/display/DOCS/Object) files file(s) to be streamed into (can be a String path a JSFile) or an Array of these

[Object](https://wiki.servoy.com/display/DOCS/Object) serverFiles the files on the server that will be transfered to the client, can be a String or a String[]

#### **Returns**

[JSProgressMonitor](https://wiki.servoy.com/display/DOCS/JSProgressMonitor) a JSProgressMonitor object to allow client to subscribe to progress notifications **Supported Clients**

SmartClient,WebClient,NGClient

## **Sample**

```
// transfer all the files of a chosen server folder to a directory on the client
var dir = plugins.file.showDirectorySelectDialog();
if (dir) {
        var list = plugins.file.getRemoteFolderContents('/images/user1/', null, 1);
         if (list) {
                 var monitor = plugins.file.streamFilesFromServer(dir, list, callbackFunction);
 }
}
// transfer one file on the client
var monitor = plugins.file.streamFilesFromServer('/path/to/file', 'path/to/serverFile', callbackFunction);
// transfer an array of serverFiles to an array of files on the client
var files = new Array();
files[0] = '/path/to/file1';
files[1] = '/path/to/file2';
var serverFiles = new Array();
serverFiles[0] = '/path/to/serverFile1';
serverFiles[1] = '/path/to/serverFile2';
var monitor = plugins.file.streamFilesFromServer(files, serverFiles, callbackFunction);
```

```
Stream 1 or more files from the server to the client, the callback method is invoked after every file, with as 
argument
the filename that was transfered. An extra second exception parameter can be given if an exception did occur.
```
[Obje](https://wiki.servoy.com/display/DOCS/Object) files [ct](https://wiki.servoy.com/display/DOCS/Object) file(s) to be streamed into (can be a String path or a JSFile) or an Array of these [Obje](https://wiki.servoy.com/display/DOCS/Object) server the files on the server that will be transfered to the client, can be a JSFile or JSFile[], a String or String[] [ct](https://wiki.servoy.com/display/DOCS/Object) Files

[Func](https://wiki.servoy.com/display/DOCS/Function) callba the Function to be called back at the end of the process (for every file); the callback function is invoked with argument the filename that [tion](https://wiki.servoy.com/display/DOCS/Function) ck was transfered; an extra second exception parameter can be given if an exception occured

**Returns**

[JSProgressMonitor](https://wiki.servoy.com/display/DOCS/JSProgressMonitor) a JSProgressMonitor object to allow client to subscribe to progress notifications

## **Supported Clients**

SmartClient,WebClient,NGClient

## **Sample**

```
// transfer all the files of a chosen server folder to a directory on the client
var dir = plugins.file.showDirectorySelectDialog();
if (dir) {
         var list = plugins.file.getRemoteFolderContents('/images/user1/', null, 1);
         if (list) {
                var monitor = plugins.file.streamFilesFromServer(dir, list, callbackFunction);
 }
}
// transfer one file on the client
var monitor = plugins.file.streamFilesFromServer('/path/to/file', 'path/to/serverFile', callbackFunction);
// transfer an array of serverFiles to an array of files on the client
var files = new Array();
files[0] = '/path/to/file1';
files[1] = '/path/to/file2';
var serverFiles = new Array();
serverFiles[0] = '/path/to/serverFile1';
serverFiles[1] = '/path/to/serverFile2';
var monitor = plugins.file.streamFilesFromServer(files, serverFiles, callbackFunction);
```
## <span id="page-41-0"></span>**streamFilesToServer(files)**

Overloaded method, only defines file(s) to be streamed

## **Parameters**

[Object](https://wiki.servoy.com/display/DOCS/Object) files file(s) to be streamed (can be a String path or a JSFile) or an Array of these

#### **Returns**

[JSProgressMonitor](https://wiki.servoy.com/display/DOCS/JSProgressMonitor) a JSProgressMonitor object to allow client to subscribe to progress notifications **Supported Clients**

```
// send one file:
var file = plugins.file.showFileOpenDialog( 1, null, false, null, null, 'Choose a file to transfer' );
if (file) {
        plugins.file.streamFilesToServer( file, callbackFunction );
}
//plugins.file.streamFilesToServer( 'servoy.txt', callbackFunction );
// send an array of files:
var folder = plugins.file.showDirectorySelectDialog();
if (folder) {
        var files = plugins.file.getFolderContents(folder);
        if (files) {
                var monitor = plugins.file.streamFilesToServer( files, callbackFunction );
 }
}
// var files = new Array()
// files[0] = 'file1.txt';
// files[1] = 'file2.txt';
// var monitor = plugins.file.streamFilesToServer( files, callbackFunction );
```
#### <span id="page-42-0"></span>**streamFilesToServer(files, serverFiles)**

Overloaded method, defines file(s) to be streamed and a callback function

## **Parameters**

[Object](https://wiki.servoy.com/display/DOCS/Object) files file(s) to be streamed (can be a String path or a JSFile) or an Array of these [Object](https://wiki.servoy.com/display/DOCS/Object) serverFiles can be a JSFile or JSFile[], a String or String[], representing the file name(s) to use on the server

#### **Returns**

[JSProgressMonitor](https://wiki.servoy.com/display/DOCS/JSProgressMonitor) a JSProgressMonitor object to allow client to subscribe to progress notifications **Supported Clients**

SmartClient,WebClient,NGClient

**Sample**

```
// send one file:
var file = plugins.file.showFileOpenDialog( 1, null, false, null, null, 'Choose a file to transfer' );
if (file) {
         plugins.file.streamFilesToServer( file, callbackFunction );
}
//plugins.file.streamFilesToServer( 'servoy.txt', callbackFunction );
// send an array of files:
var folder = plugins.file.showDirectorySelectDialog();
if (folder) {
         var files = plugins.file.getFolderContents(folder);
         if (files) {
                 var monitor = plugins.file.streamFilesToServer( files, callbackFunction );
 }
}
// var files = new Array()
// files[0] = 'file1.txt';
// files[1] = 'file2.txt';
// var monitor = plugins.file.streamFilesToServer( files, callbackFunction );
```
## <span id="page-42-1"></span>**streamFilesToServer(files, serverFiles, callback)**

Overloaded method, defines file(s) to be streamed, a callback function and file name(s) to use on the server

#### **Parameters**

[ct](https://wiki.servoy.com/display/DOCS/Object)

[Obje](https://wiki.servoy.com/display/DOCS/Object) files file(s) to be streamed (can be a String path or a JSFile) or an Array of these)

[Obje](https://wiki.servoy.com/display/DOCS/Object) server can be a JSFile or JSFile[], a String or String[], representing the file name(s) to use on the server

[ct](https://wiki.servoy.com/display/DOCS/Object) Files

[Func](https://wiki.servoy.com/display/DOCS/Function) callba the Function to be called back at the end of the process (for every file); the callback function is invoked with argument the filename that [tion](https://wiki.servoy.com/display/DOCS/Function) ck was transfered; an extra second exception parameter can be given if an exception occured

**Returns**

[JSProgressMonitor](https://wiki.servoy.com/display/DOCS/JSProgressMonitor) a JSProgressMonitor object to allow client to subscribe to progress notifications

#### **Supported Clients**

## SmartClient,WebClient,NGClient

```
Sample
```

```
// send one file:
var file = plugins.file.showFileOpenDialog( 1, null, false, null, null, 'Choose a file to transfer' );
if (file) {
        plugins.file.streamFilesToServer( file, callbackFunction );
}
//plugins.file.streamFilesToServer( 'servoy.txt', callbackFunction );
// send an array of files:
var folder = plugins.file.showDirectorySelectDialog();
if (folder) {
        var files = plugins.file.getFolderContents(folder);
        if (files) {
                 var monitor = plugins.file.streamFilesToServer( files, callbackFunction );
 }
}
// var files = new Array()
// files[0] = 'file1.txt';
// files[1] = 'file2.txt';
// var monitor = plugins.file.streamFilesToServer( files, callbackFunction );
```
## <span id="page-43-0"></span>**streamFilesToServer(files, callback)**

Overloaded method, defines file(s) to be streamed and a callback function

#### **Parameters**

[ct](https://wiki.servoy.com/display/DOCS/Object)

[Obje](https://wiki.servoy.com/display/DOCS/Object) files file(s) to be streamed (can be a String path or a JSFile) or an Array of these

[Func](https://wiki.servoy.com/display/DOCS/Function) callb the Function to be called back at the end of the process (for every file); the callback function is invoked with argument the filename that was [tion](https://wiki.servoy.com/display/DOCS/Function) ack transfered; an extra second exception parameter can be given if an exception occured

#### **Returns**

[JSProgressMonitor](https://wiki.servoy.com/display/DOCS/JSProgressMonitor) a JSProgressMonitor object to allow client to subscribe to progress notifications

## **Supported Clients**

SmartClient,WebClient,NGClient

#### **Sample**

```
// send one file:
var file = plugins.file.showFileOpenDialog( 1, null, false, null, null, 'Choose a file to transfer' );
if (file) {
        plugins.file.streamFilesToServer( file, callbackFunction );
}
//plugins.file.streamFilesToServer( 'servoy.txt', callbackFunction );
// send an array of files:
var folder = plugins.file.showDirectorySelectDialog();
if (folder) {
        var files = plugins.file.getFolderContents(folder);
         if (files) {
                 var monitor = plugins.file.streamFilesToServer( files, callbackFunction );
 }
}
// var files = new Array()
// files[0] = 'file1.txt';
// files[1] = 'file2.txt';
// var monitor = plugins.file.streamFilesToServer( files, callbackFunction );
```
#### <span id="page-43-1"></span>**trackFileForDeletion(file)**

If the client's solution is closed, the file given to this method wil be deleted. This can be a remote or local file.

This can be used to have temp files within a client that will be cleaned up when the solution is closed. So they live as long as the client has its solution open.

#### **Parameters**

[JSFile](https://wiki.servoy.com/display/DOCS/JSFile) file the file to track

#### **Supported Clients**

## SmartClient,WebClient,NGClient

## **Sample**

```
var file = plugins.file.createFile("newfile.txt");
plugins.file.writeTXTFile(file, "some data");
plugins.file.trackFileForDeletionfile(file);
```
## <span id="page-44-0"></span>**writeFile(file, data)**

Writes the given file to disk.

If "file" is a JSFile or you are running in Smart Client, it writes data into a (local) binary file.

If you are running in Web Client and "file" is a String (like 'mypdffile.pdf' to hint the browser what it is) the user will get prompted by the browser to save the file (sent using "Content-disposition: attachment" HTTP header). If it is a JSFile instance in this case it will be saved as a file on the server.

#### **Parameters**

[JSFile](https://wiki.servoy.com/display/DOCS/JSFile) file a local JSFile [Array](https://wiki.servoy.com/display/DOCS/Array) data the data to be written

#### **Returns**

#### [Boolean](https://wiki.servoy.com/display/DOCS/Boolean)

### **Supported Clients**

SmartClient,WebClient,NGClient **Sample**

```
/**@type {Array<byte>}*/
var bytes = new Array();
for (var i=0; i<1024; i++)bytes[i] = i % 100;
var f = plugins.file.convertToJSFile('bin.dat');
if (!plugins.file.writeFile(f, bytes))
        application.output('Failed to write the file.');
// mimeType variable can be left null, and is used for webclient only. Specify one of any valid mime types as 
referenced here: https://developer.mozilla.org/en-US/docs/Properly_Configuring_Server_MIME_Types
var mimeType = 'application/vnd.ms-excel'
if (!plugins.file.writeFile(f, bytes, mimeType))
         application.output('Failed to write the file.');
```
## <span id="page-44-1"></span>**writeFile(file, data, mimeType)**

Writes the given file to disk.

If "file" is a JSFile or you are running in Smart Client, it writes data into a (local) binary file.

If you are running in Web Client and "file" is a String (like 'mypdffile.pdf' to hint the browser what it is) the user will get prompted by the browser to save the file (sent using "Content-disposition: attachment" HTTP header). If it is a JSFile instance in this case it will be saved as a file on the server.

#### **Parameters**

```
JSFile file a local JSFile
Array data the data to be written
String mimeType the mime type (used in Web-Client)
```
## **Returns**

[Boolean](https://wiki.servoy.com/display/DOCS/Boolean)

## **Supported Clients**

```
/**@type {Array<byte>}*/
var bytes = new Array();
for (var i=0; i<1024; i++)bytes[i] = i % 100;
var f = plugins.file.convertToJSFile('bin.dat');
if (!plugins.file.writeFile(f, bytes))
         application.output('Failed to write the file.');
// mimeType variable can be left null, and is used for webclient only. Specify one of any valid mime types as 
referenced here: https://developer.mozilla.org/en-US/docs/Properly_Configuring_Server_MIME_Types
var mimeType = 'application/vnd.ms-excel'
if (!plugins.file.writeFile(f, bytes, mimeType))
         application.output('Failed to write the file.');
```
## **writeFile(file, data)**

Writes the given file to disk.

If "file" is a JSFile or you are running in Smart Client, it writes data into a (local) binary file.

If you are running in Web Client and "file" is a String (like 'mypdffile.pdf' to hint the browser what it is) the user will get prompted by the browser to save the file (sent using "Content-disposition: attachment" HTTP header). If it is a JSFile instance

in this case it will be saved as a file on the server.

### **Parameters**

[String](https://wiki.servoy.com/display/DOCS/String) file the file path as a String [Array](https://wiki.servoy.com/display/DOCS/Array) data the data to be written

#### **Returns**

[Boolean](https://wiki.servoy.com/display/DOCS/Boolean)

## **Supported Clients**

SmartClient,WebClient,NGClient

**Sample**

```
/**@type {Array<byte>}*/
var bytes = new Array();
for (var i=0; i<1024; i++)bytes[i] = i % 100;
var f = plugins.file.convertToJSFile('bin.dat');
if (!plugins.file.writeFile(f, bytes))
         application.output('Failed to write the file.');
// mimeType variable can be left null, and is used for webclient only. Specify one of any valid mime types as 
referenced here: https://developer.mozilla.org/en-US/docs/Properly_Configuring_Server_MIME_Types
var mimeType = 'application/vnd.ms-excel'
if (!plugins.file.writeFile(f, bytes, mimeType))
         application.output('Failed to write the file.');
```
#### **writeFile(file, data, mimeType)**

Writes the given file to disk.

If "file" is a JSFile or you are running in Smart Client, it writes data into a (local) binary file.

If you are running in Web Client and "file" is a String (like 'mypdffile.pdf' to hint the browser what it is) the user will get prompted by the browser to save the file (sent using "Content-disposition: attachment" HTTP header). If it is a JSFile instance in this case it will be saved as a file on the server.

## **Parameters**

[String](https://wiki.servoy.com/display/DOCS/String) file the file path as a String [Array](https://wiki.servoy.com/display/DOCS/Array) data the data to be written [String](https://wiki.servoy.com/display/DOCS/String) mimeType the mime type (used in Web-Client)

## **Returns**

[Boolean](https://wiki.servoy.com/display/DOCS/Boolean) **Supported Clients**

/\*\*@type {Array<br/>byte>}\*/ var bytes = new Array(); for  $(var i=0; i<1024; i++)$ bytes[i] =  $i$  % 100; var f = plugins.file.convertToJSFile('bin.dat'); if (!plugins.file.writeFile(f, bytes)) application.output('Failed to write the file.'); // mimeType variable can be left null, and is used for webclient only. Specify one of any valid mime types as referenced here: https://developer.mozilla.org/en-US/docs/Properly\_Configuring\_Server\_MIME\_Types var mimeType = 'application/vnd.ms-excel' if (!plugins.file.writeFile(f, bytes, mimeType)) application.output('Failed to write the file.');

## <span id="page-46-0"></span>**writeTXTFile(file, text\_data)**

Writes data into a text file. (Web Enabled: file parameter can be a string 'mytextfile.txt' to hint the browser what it is, if it is a JSFile instance it will be saved on the server)

## **Parameters**

[JSFile](https://wiki.servoy.com/display/DOCS/JSFile) file JSFile

[String](https://wiki.servoy.com/display/DOCS/String) text\_data Text to be written.

## **Returns**

[Boolean](https://wiki.servoy.com/display/DOCS/Boolean) Success boolean.

## **Supported Clients**

SmartClient,WebClient,NGClient **Sample**

var fileNameSuggestion = 'myspecialexport.tab' var textData = 'load of data...' var success = plugins.file.writeTXTFile(fileNameSuggestion, textData); if (!success) application.output('Could not write file.'); // For file-encoding parameter options (default OS encoding is used), http://download.oracle.com/javase/1.4.2 /docs/guide/intl/encoding.doc.html // mimeType variable can be left null, and is used for webclient only. Specify one of any valid mime types as referenced here: http://www.w3schools.com/media/media\_mimeref.asp'

## <span id="page-46-1"></span>**writeTXTFile(file, text\_data, charsetname)**

Writes data into a text file. (Web Enabled: file parameter can be a string 'mytextfile.txt' to hint the browser what it is, if it is a JSFile instance it will be saved on the server)

#### **Parameters**

```
JSFile file JSFile
String text data Text to be written.
String charsetname Charset name.
```
#### **Returns**

[Boolean](https://wiki.servoy.com/display/DOCS/Boolean) Success boolean.

## **Supported Clients**

SmartClient,WebClient,NGClient **Sample**

var fileNameSuggestion = 'myspecialexport.tab' var textData = 'load of data...' var success = plugins.file.writeTXTFile(fileNameSuggestion, textData); if (!success) application.output('Could not write file.'); // For file-encoding parameter options (default OS encoding is used), http://download.oracle.com/javase/1.4.2 /docs/guide/intl/encoding.doc.html // mimeType variable can be left null, and is used for webclient only. Specify one of any valid mime types as referenced here: http://www.w3schools.com/media/media\_mimeref.asp'

## <span id="page-46-2"></span>**writeTXTFile(file, text\_data, charsetname, mimeType)**

Writes data into a text file. (Web Enabled: file parameter can be a string 'mytextfile.txt' to hint the browser what it is, if it is a JSFile instance it will be saved on the server)

[JSFile](https://wiki.servoy.com/display/DOCS/JSFile) file JSFile [String](https://wiki.servoy.com/display/DOCS/String) text\_data Text to be written. [String](https://wiki.servoy.com/display/DOCS/String) charsetname Charset name.

[String](https://wiki.servoy.com/display/DOCS/String) mimeType Content type (used only on web).

## **Returns**

[Boolean](https://wiki.servoy.com/display/DOCS/Boolean) Success boolean.

## **Supported Clients**

SmartClient,WebClient,NGClient

## **Sample**

var fileNameSuggestion = 'myspecialexport.tab' var textData = 'load of data...' var success = plugins.file.writeTXTFile(fileNameSuggestion, textData); if (!success) application.output('Could not write file.'); // For file-encoding parameter options (default OS encoding is used), http://download.oracle.com/javase/1.4.2 /docs/guide/intl/encoding.doc.html // mimeType variable can be left null, and is used for webclient only. Specify one of any valid mime types as referenced here: http://www.w3schools.com/media/media\_mimeref.asp'

#### **writeTXTFile(file, text\_data)**

Writes data into a text file. (Web Enabled: file parameter can be a string 'mytextfile.txt' to hint the browser what it is, if it is a JSFile instance it will be saved on the server)

## **Parameters**

[String](https://wiki.servoy.com/display/DOCS/String) file The file path. [String](https://wiki.servoy.com/display/DOCS/String) text data Text to be written.

## **Returns**

[Boolean](https://wiki.servoy.com/display/DOCS/Boolean)

#### **Supported Clients**

SmartClient,WebClient,NGClient

#### **Sample**

var fileNameSuggestion = 'myspecialexport.tab' var textData = 'load of data...' var success = plugins.file.writeTXTFile(fileNameSuggestion, textData); if (!success) application.output('Could not write file.'); // For file-encoding parameter options (default OS encoding is used), http://download.oracle.com/javase/1.4.2 /docs/guide/intl/encoding.doc.html // mimeType variable can be left null, and is used for webclient only. Specify one of any valid mime types as referenced here: http://www.w3schools.com/media/media\_mimeref.asp'

## **writeTXTFile(file, text\_data, charsetname)**

Writes data into a text file. (Web Enabled: file parameter can be a string 'mytextfile.txt' to hint the browser what it is, if it is a JSFile instance it will be saved on the server)

## **Parameters**

[String](https://wiki.servoy.com/display/DOCS/String) file The file path. [String](https://wiki.servoy.com/display/DOCS/String) text\_data Text to be written. [String](https://wiki.servoy.com/display/DOCS/String) charsetname Charset name.

## **Returns**

[Boolean](https://wiki.servoy.com/display/DOCS/Boolean)

**Supported Clients**

var fileNameSuggestion = 'myspecialexport.tab' var textData = 'load of data...' var success = plugins.file.writeTXTFile(fileNameSuggestion, textData); if (!success) application.output('Could not write file.'); // For file-encoding parameter options (default OS encoding is used), http://download.oracle.com/javase/1.4.2 /docs/guide/intl/encoding.doc.html // mimeType variable can be left null, and is used for webclient only. Specify one of any valid mime types as referenced here: http://www.w3schools.com/media/media\_mimeref.asp'

## **writeTXTFile(file, text\_data, charsetname, mimeType)**

Writes data into a text file. (Web Enabled: file parameter can be a string 'mytextfile.txt' to hint the browser what it is, if it is a JSFile instance it will be saved on the server)

#### **Parameters**

[String](https://wiki.servoy.com/display/DOCS/String) file The file path. [String](https://wiki.servoy.com/display/DOCS/String) text\_data Text to be written. [String](https://wiki.servoy.com/display/DOCS/String) charsetname Charset name. [String](https://wiki.servoy.com/display/DOCS/String) mimeType Content type (used only on web).

#### **Returns**

[Boolean](https://wiki.servoy.com/display/DOCS/Boolean)

**Supported Clients**

SmartClient,WebClient,NGClient

## **Sample**

var fileNameSuggestion = 'myspecialexport.tab' var textData = 'load of data...' var success = plugins.file.writeTXTFile(fileNameSuggestion, textData); if (!success) application.output('Could not write file.'); // For file-encoding parameter options (default OS encoding is used), http://download.oracle.com/javase/1.4.2 /docs/guide/intl/encoding.doc.html // mimeType variable can be left null, and is used for webclient only. Specify one of any valid mime types as referenced here: http://www.w3schools.com/media/media\_mimeref.asp'

#### <span id="page-48-0"></span>**writeXMLFile(file, xml\_data)**

Writes data into an XML file. The file is saved with the encoding specified by the XML itself. (Web Enabled: file parameter can be a string 'myxmlfile.xml' to hint the browser what it is, if it is a JSFile instance it will be saved on the server)

### **Parameters**

[JSFile](https://wiki.servoy.com/display/DOCS/JSFile) file a local JSFile

```
String xml_data the xml data to write
```
## **Returns**

[Boolean](https://wiki.servoy.com/display/DOCS/Boolean)

**Supported Clients**

SmartClient,WebClient,NGClient **Sample**

```
var fileName = 'form.xml'
var xml = controller.printXML()
var success = plugins.file.writeXMLFile(fileName, xml);
if (!success) application.output('Could not write file.');
```
## <span id="page-48-1"></span>**writeXMLFile(file, xml\_data, encoding)**

```
Writes data into an XML file. The file is saved with the encoding specified by the XML itself. (Web Enabled: 
file parameter can be a string 'myxmlfile.xml' to hint the browser what it is, if it is a JSFile instance it 
will be saved on the server)
```
## **Parameters**

[JSFile](https://wiki.servoy.com/display/DOCS/JSFile) file a local JSFile [String](https://wiki.servoy.com/display/DOCS/String) xml\_data the xml data to write [String](https://wiki.servoy.com/display/DOCS/String) encoding the specified encoding **Returns**

## [Boolean](https://wiki.servoy.com/display/DOCS/Boolean)

## **Supported Clients**

SmartClient,WebClient,NGClient

## **Sample**

```
var fileName = 'form.xml'
var xml = controller.printXML()
var success = plugins.file.writeXMLFile(fileName, xml);
if (!success) application.output('Could not write file.');
```
## **writeXMLFile(file, xml\_data)**

Writes data into an XML file. The file is saved with the encoding specified by the XML itself. (Web Enabled: file parameter can be a string 'myxmlfile.xml' to hint the browser what it is, if it is a JSFile instance it will be saved on the server)

## **Parameters**

[String](https://wiki.servoy.com/display/DOCS/String) file the file path as a String [String](https://wiki.servoy.com/display/DOCS/String) xml\_data the xml data to write

#### **Returns**

[Boolean](https://wiki.servoy.com/display/DOCS/Boolean)

**Supported Clients**

SmartClient,WebClient,NGClient

**Sample**

```
var fileName = 'form.xml'
var xml = controller.printXML()
var success = plugins.file.writeXMLFile(fileName, xml);
if (!success) application.output('Could not write file.');
```
## **writeXMLFile(file, xml\_data, encoding)**

Writes data into an XML file. The file is saved with the encoding specified by the XML itself. (Web Enabled: file parameter can be a string 'myxmlfile.xml' to hint the browser what it is, if it is a JSFile instance it will be saved on the server)

## **Parameters**

```
String file the file path as a String
String xml_data the xml data to write
String encoding the specified encoding
```
## **Returns**

[Boolean](https://wiki.servoy.com/display/DOCS/Boolean)

```
Supported Clients
```

```
var fileName = 'form.xml'
var xml = controller.printXML()
var success = plugins.file.writeXMLFile(fileName, xml);
if (!success) application.output('Could not write file.');
```